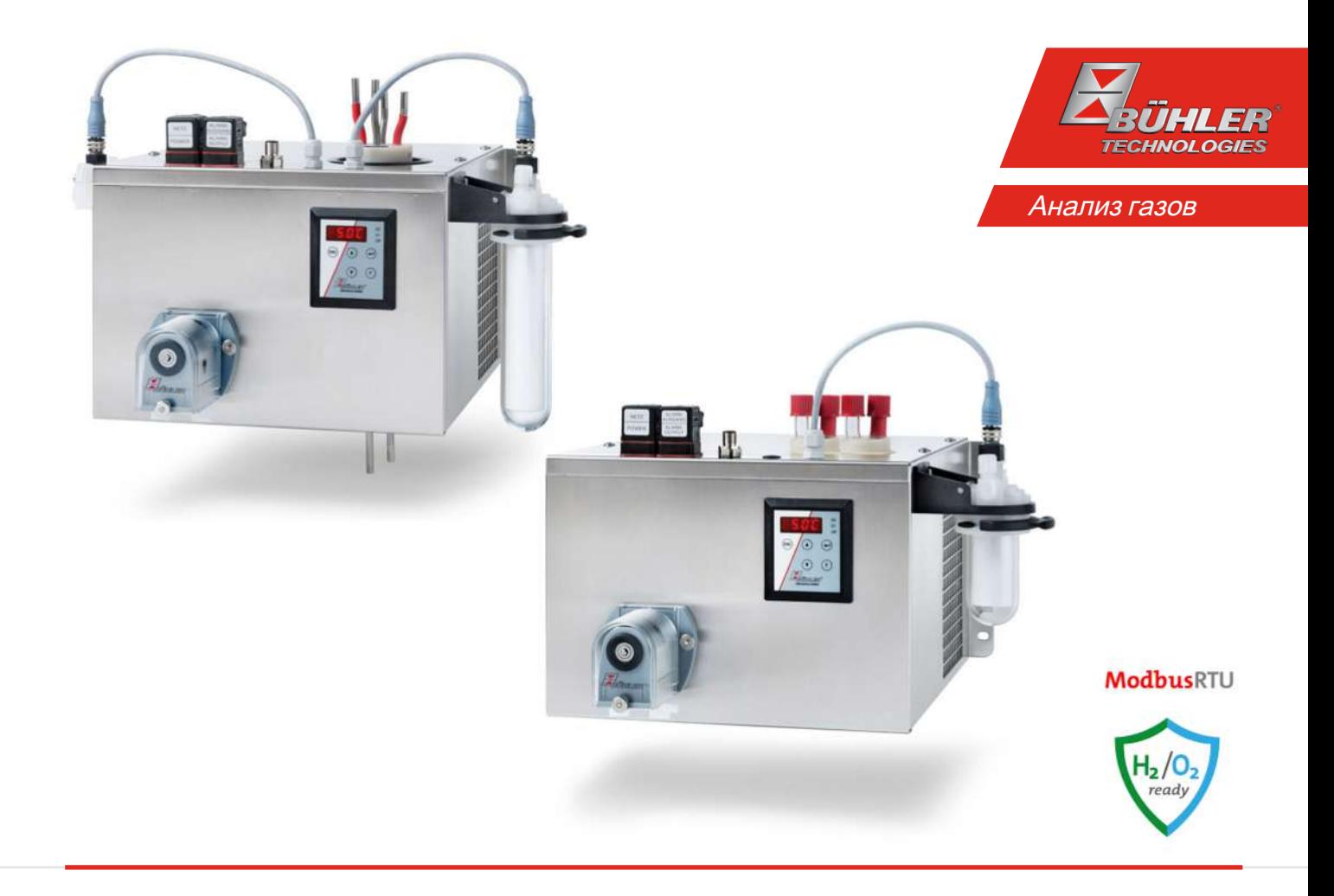

# Компрессор-охладитель анализируемого газа

Серия RC 1.x

# Руководство по эксплуатации и установке

Оригинальное руководство по эксплуатации

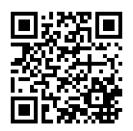

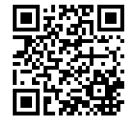

Bühler Technologies GmbH, Harkortstr. 29, D-40880 Ratingen Тел. +49 (0) 21 02 / 49 89-0, Факс: +49 (0) 21 02 / 49 89-20 Интернет: www.buehler-technologies.com Эл. почта: analyse@buehler-technologies.com

Перед использованием прибора внимательно прочитайте руководство по эксплуатации. Обратите особое внимание на указания по безопасности и предупреждения. В противном случае не исключена возможность травм или материального ущерба. Компания Bühler Technologies GmbH не несет ответственность при самовольных изменениях оборудования или его ненадлежащем использовании.

Все права защищены. Bühler Technologies GmbH 2024

Информация о документе Документ №:.......................................................... BR450028 Версия.........................................................................03/2024

# Серия RC 1.x

# Содержание

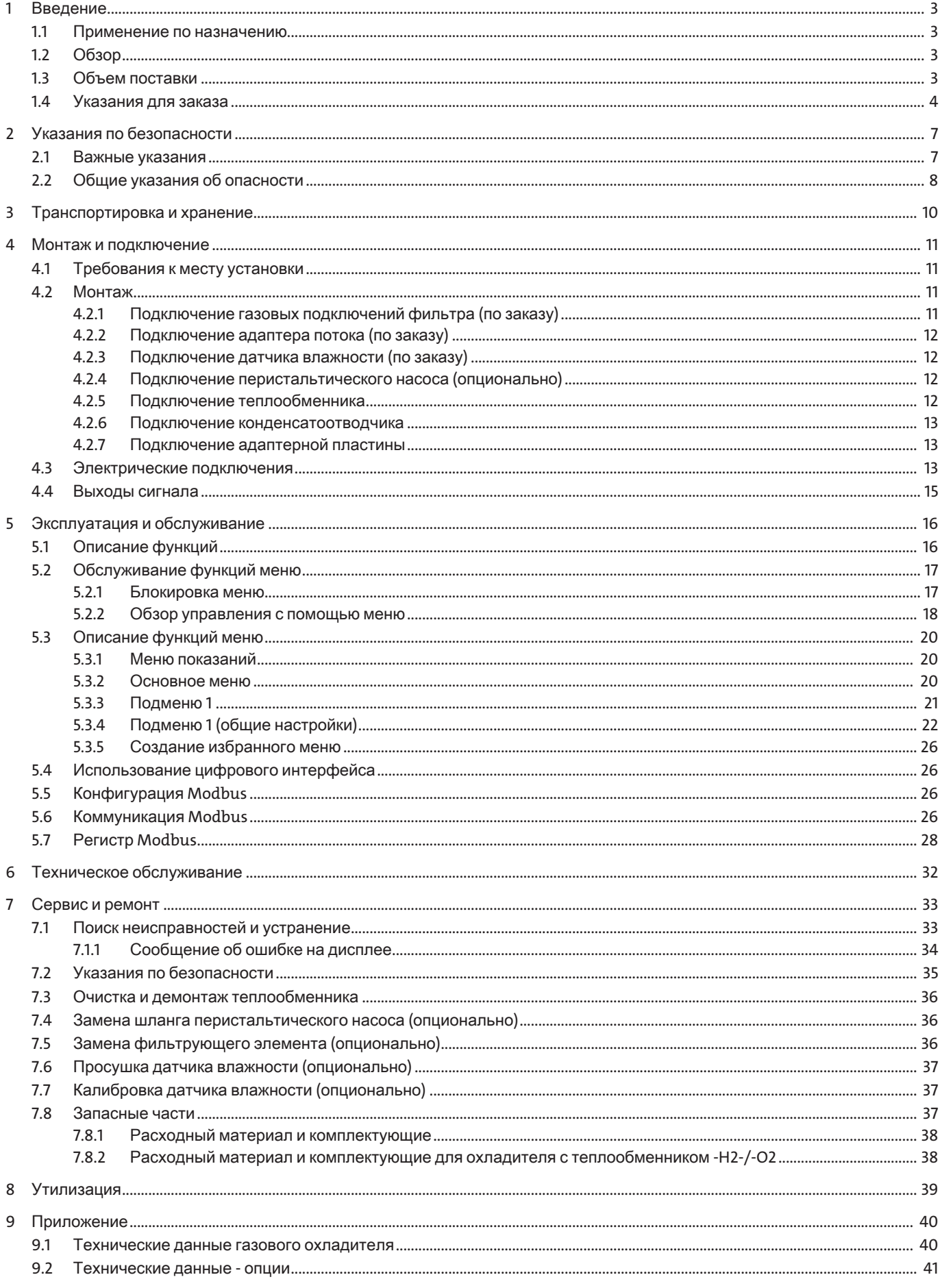

# Cepus RC 1.x

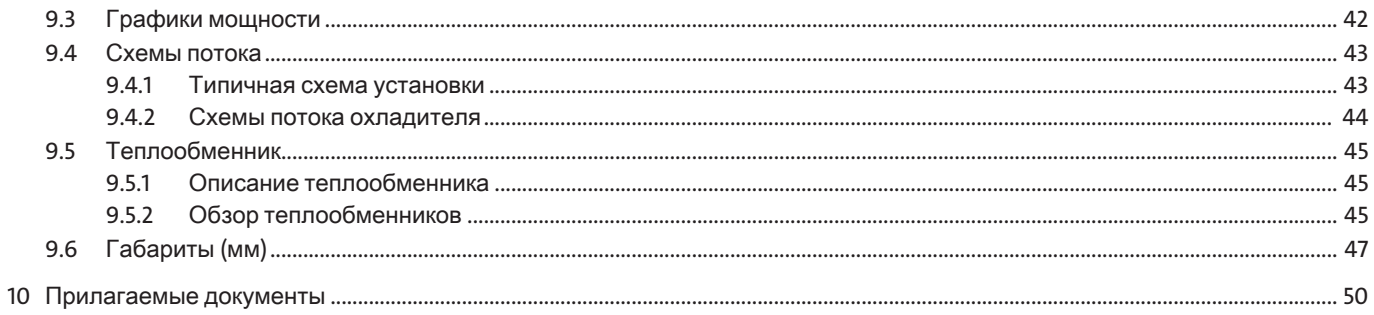

# <span id="page-4-0"></span>**1** Введение

### <span id="page-4-1"></span>**1.1** Применениепоназначению

Прибор предназначен для использования в системах анализа газа. Он представляет собой основной компонент для подготовки анализируемого газа, служащий для защиты анализатора от остаточной влаги анализируемого газа.

Охладители анализируемого газа в исполнении для высокочистого кислорода (суффикс -O2) специально оптимированы, что касается деталей, контактирующих со средой, для применения при высоких концентрациях кислорода. Специальная очистка компонентов для минимизации органических и неорганических загрязнений обязательна. Изготовление продуктов в условиях контроля чистоты гарантирует соблюдение пограничных значений в соответствии с EIGA док 33/18.

Охладители анализируемого газа в исполнении для высокочистого водорода (суффикс -H2) для предотвращения повреждения компонентов, вызванного водородом, специально подвергнуты допонительной обработке в ходе расширенных производственных мероприятий. Помимо этого, детали, контактирующие со средой, подвергаются дополнительному визуальному контролю для удаления возможных металлических загрязнений, напр. стружки и частиц. Затем производится серийная проверка на герметичность.

При пропускании горючих газов необходимо обратить внимание на то, чтобы соприкасающиеся со средой/проводящие среду детали были подключены технически герметично.

При эксплуатации учитывайте данные относительно эксплуатационных задач, существующих комбинаций материалов, а также предельных значений температуры и давления.

# <span id="page-4-2"></span>**1.2** Обзор

Серия RC 1.1 была специально разработана для высокой мощности охлаждения и высоких температур окружения.

Серия RC 1.1 с теплообменником -H2/-O2 специально разработана для использования с высокочистым водородом и кислородом.

Серия RC 1.2+ была специально разработана для требований автоматического измерительного оборудования (AMS) согласно EN 15267-3. Путем последовательного подключения теплообменников можно достигнуть охлаждения в двух заходах для минимизации эффектов смывания.

Компрессорные охладители делят на два типа в зависимости от гнезд охлаждения. Такое разграничение отражено в типовых обозначениях. Точные арт. номера определяемого Вами типа можно вывести из типовых кодов в разделе Указания по заказу.

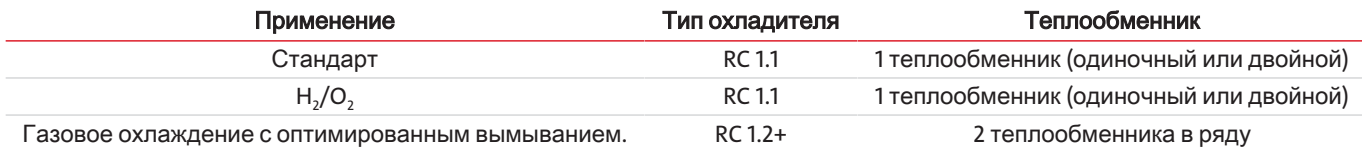

Опционально можно интегрировать и другие компоненты, которые должны присутствовать в каждой системе подготовки:

- Перистальтический насос для отвода конденсата,
- фильтр,
- датчик влажности.

Дополнительно можно выбрать различные сигнальные выходы:

- выход статуса,
- аналоговый выход, 4...20 мА, вкл. выход статуса,
- цифровой выход Modbus RTU, вкл. выход статуса.

Таким образом охладитель благодаря своим опциям может обладать самыми разнообразными конфигурациями. Основной целью при его разработке было сокращение расходов и упрощение создания комплексной системы благодаря предварительно смонтированным и соединенным шлангами компонентам. Кроме того, здесь также учитывался удобный доступ к быстроизнашиваемым и расходным компонентам.

### <span id="page-4-3"></span>**1.3** Объемпоставки

- **Охладитель**
- Документация
- Комплектующие для подключения и монтажа (по заказу)

## <span id="page-5-0"></span>**1.4** Указаниядлязаказа

### **RC 1.1**

Конфигурация Вашего прибора закодирована в артикульном номере. Используйте для этого следующее типовое обозначение:

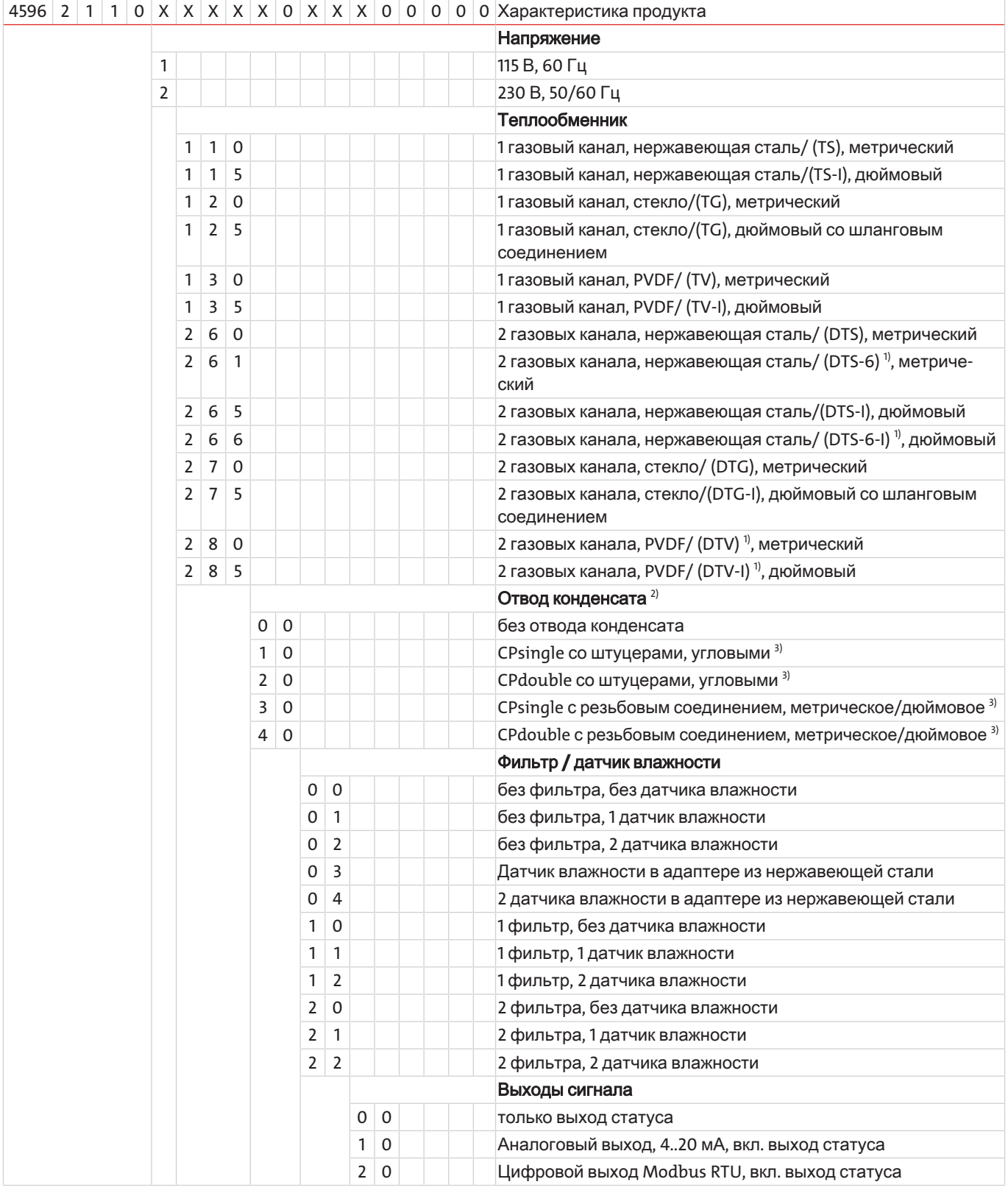

 $1)$  Отводы конденсата подходят только для подключения перистальтических насосов.

<sup>2)</sup> Также возможна поставка перистальтических насосов для отдельного монтажа, см. технический паспорт 450020.

<sup>3)</sup> Питающее напряжение соответствует напряжению основного прибора.

# Серия *RC 1.x*

### **RC 1.1** степлообменником **-H2/-O2**

Конфигурация Вашего прибора закодирована в артикульном номере. Используйте для этого следующее типовое обозначение:

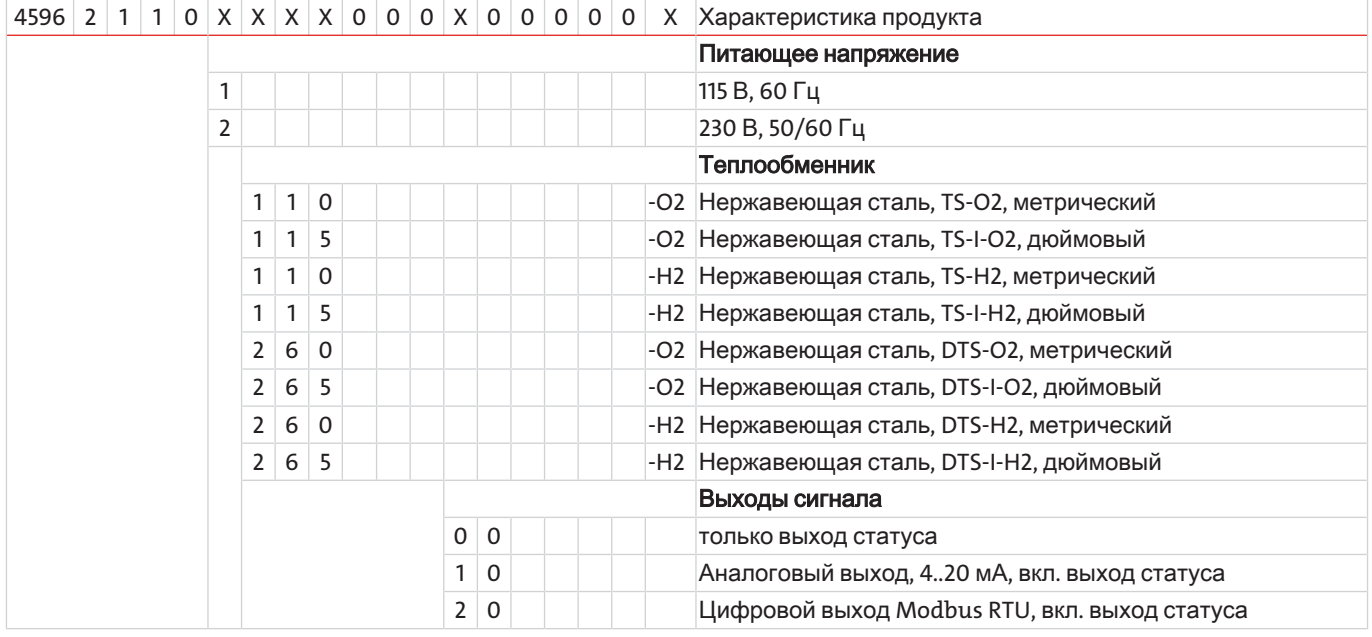

### **RC 1.2+**

Конфигурация Вашего прибора закодирована в артикульном номере. Используйте для этого следующее типовое обозначение:

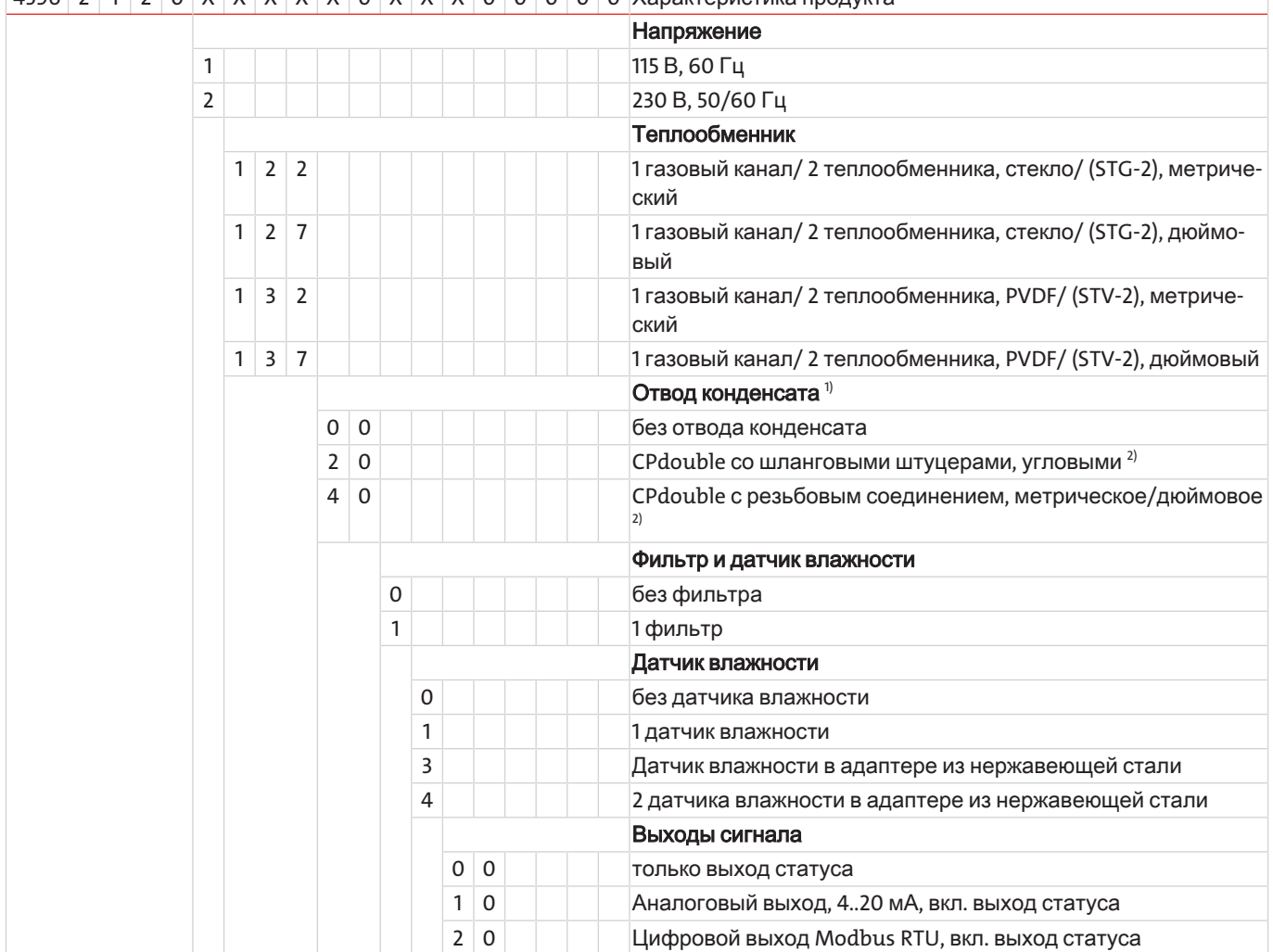

<sup>1)</sup> Также возможна поставка конденсатных насосов для отдельного монтажа, см. технический паспорт 450020.

2) Питающее напряжение соответствует напряжению основного прибора.

# <span id="page-8-0"></span>2 Указания по безопасности

### <span id="page-8-1"></span>2.1 Важные указания

Использование прибора допускается только при соблюдении следующих условий:

- продукт используется при соблюдении условий, описанных в Руководстве по эксплуатации и установке, в соответствии с типовой табличкой и для предусмотренных эксплуатационных задач; Компания Bühler Technologies GmbH не несет ответственности за произвольные изменения оборудования или его ненадлежащее использование,
- соблюдение данных и обозначений на типовых табличках,  $\equiv$
- соблюдение пограничных значений, указанных в спецификации и в руководстве,
- надлежащая установка устройств контроля и безопасности,
- $\overline{a}$ сервисные и ремонтные работы, не описанные в данном руководстве проводятся Bühler Technologies GmbH,
- использование оригинальных запасных частей.  $\overline{\phantom{0}}$

Настоящее руководство по эксплуатации является частью оборудования. Производитель оставляет за собой право на изменение технических и расчетных данных, а также данных мощности без предварительного уведомления. Сохраняйте настоящее руководство для дальнейшего использования.

#### Сигнальные слова предупреждений

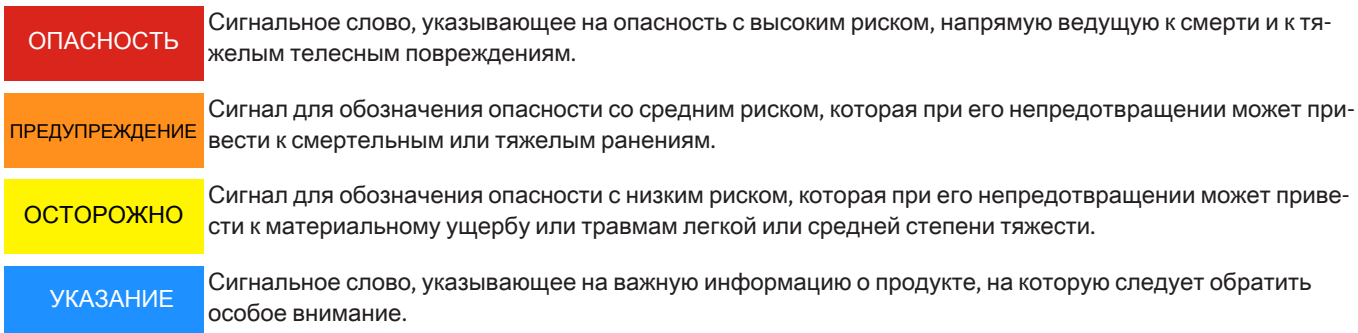

#### Предупреждающие знаки

В данном руководстве используются следующие предупреждающие знаки:

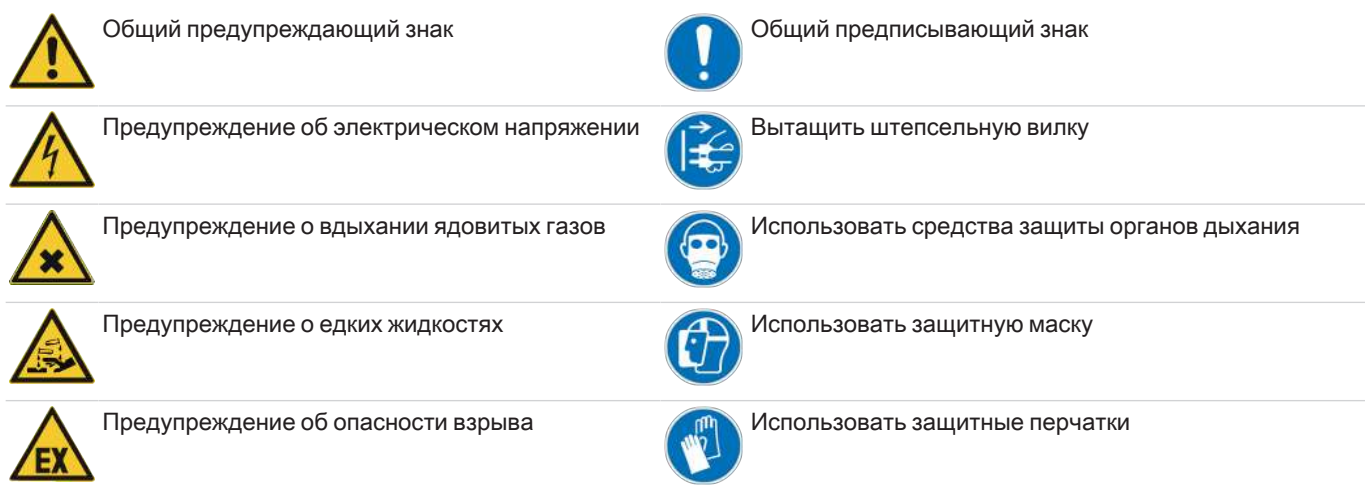

### <span id="page-9-0"></span>2.2 Общие указания об опасности

Прибор может устанавливаться только специалистами, знакомыми с требованиями безопасности и возможными рисками.

Обязательно соблюдайте соответствующие местные предписания техники безопасности и общие технические правила. Предотвращайте помехи - это поможет Вам избежать травм и материального ущерба.

#### Эксплуатирующая фирма должна обеспечить следующее:

- указания по технике безопасности и руководство по эксплуатации находятся в доступном месте и соблюдаются персоналом;
- соблюдаются соответствующие национальные предписания по предотвращению несчастных случаев,
- соблюдаются допустимые условия эксплуатации и спецификации,
- используются средства защиты и выполняются предписанные работы по техобслуживанию,
- при утилизации соблюдаются нормативные предписания,
- соблюдение действующих национальных предписаний по установке оборудования.
- прибор зашишен от механических воздействий.

#### Техническое обслуживание, ремонт

При проведении работ по ремонту и техническому обслуживанию необходимо учитывать следующее:

- Ремонт оборудования может производиться только персоналом, получившим разрешение от фирмы Bühler.
- Допускается проведение только тех работ по перестройке, монтажу и обслуживанию, которые описаны в настоящем Руководстве по эксплуатации и установке.
- Допускается использование только оригинальных запасных частей.
- Не устанавливать поврежденные или неисправные запасные части. Перед установкой необходимо осуществить визуальный контроль на видимые повреждения запасных частей.

При проведении любых работ по техническому обслуживанию должны учитываться все соответствующие местные правила безопасности и эксплуатации.

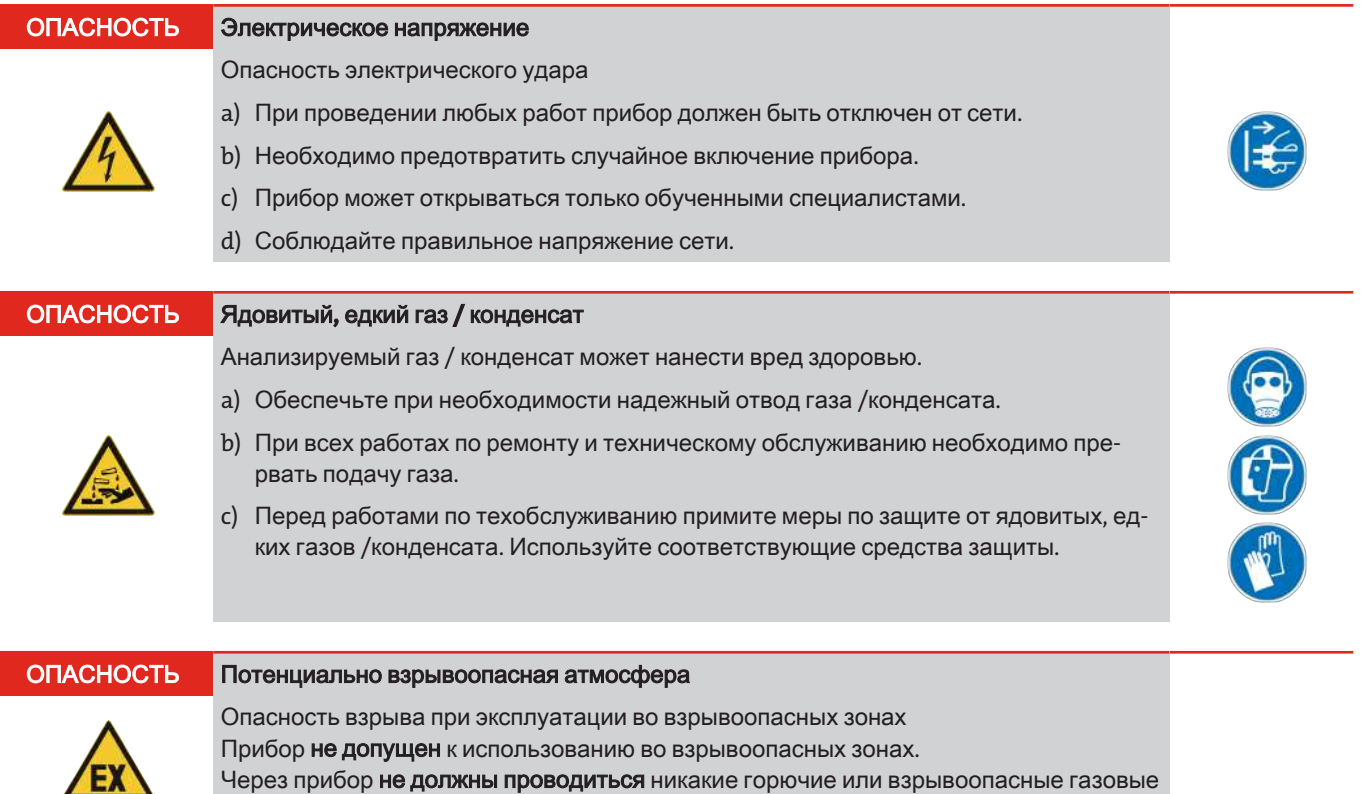

Через прибор не должны проводиться никакие горючие или взрывоопасные газовые смеси.

# Серия RC 1.x

### ОСТОРОЖНО

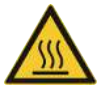

Горячая поверхность

Опасность ожога В рабочем режиме температура корпуса может достигать 60 °С. Перед началом работ дайте прибору остыть.

# <span id="page-11-0"></span>**3** Транспортировкаихранение

Оборудование может транспортироваться только в оригинальной упаковке или ее подходящей замене.

При длительном неиспользовании оборудование необходимо защитить от воздействия влаги и тепла. Оно должно храниться в закрытом, сухом помещении без пыли при температуре от -20 °C до 60 °C (от -4 °F до 140 °F).

Прежде всего для охладителей анализируемого газа с теплообменниками из нержавеющей стали для O<sub>2</sub>-применений (суффикс -O2) необходимо исключить всяческие загрязнения во время хранения.

## <span id="page-12-0"></span>**4** Монтажиподключение

### <span id="page-12-1"></span>**4.1** Требованиякместуустановки

Прибор предназначен для применения в закрытых помещениях в качестве настенного или настольного прибора. При применении на открытом воздухе необходимо предусмотреть соответствующую защиту от погодных воздействий.

Монтаж прибора необходимо осуществлять таким образом, чтобы под вентилятором находилось достаточно места для отвода конденсата. Сверху необходимо предусмотреть место для подачи газа.

Необходимо соблюдать допустимую температуру окружения. Конвекция охладителя должна проходить беспрепятственно. Необходимо соблюдать достаточное расстояние от вентиляционных отверстий до следующего препятствия. В частности расстояние со стороны выхода воздуха должно быть не менее 10 см.

При монтаже в закрытых корпусах, например, шкафах для анализа, необходимо обеспечить достаточную вентиляцию. Если конвекции недостаточно, мы рекомендуем продувать шкаф воздухом или применять вентилятор для снижения внутренней температуры.

#### ОСТОРОЖНО Загрязнениеочищенныхкомпонентов

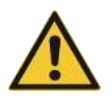

В охладителях для анализируемого газа с теплообменниками из нержавеющей стали для O2-применений (суффикс -O2) по причинам противопожарной безопасности при любых работах на компонентах, контактирующих со средой, необходимо исключить загрязнения маслом, смазкой, пылью, частицами, ворсом, волосами и т. д. Согласуйте, если необходимо, свои производственные, организационные мероприятия в отношении используемой производственной одежды, гигиенических предписаний и т. д. Переместите, если необходимо, соответствующие работы в подходящую менее загрязненную рабочую зону.

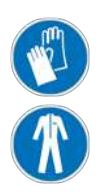

### <span id="page-12-2"></span>**4.2** Монтаж

Подачу газа к охладителю прокладывать под уклоном. Газовые входы отмечены красным цветом и дополнительным обозначением "IN".

При большой доле конденсата мы рекомендуем применять отделитель жидкости с автоматическим выводом конденсата. Для этого подойдут наши отделители жидкости 11 LD спец., AK 20 V или тип 165 SS.

Для отвода конденсата используются стеклянные сосуды и автоматические конденсатоотводчики, которые монтируются снаружи внизу прибора. При применении автоматического отвода конденсата газовый насос должен устанавливаться до охладителя (работа под давлением), в противном случае обеспечение бесперебойного отвода конденсата будет невозможно.

Если насос для анализируемого газа находится на выходе охладителя (работа на всасывание), рекомендуется использование перистальтических насосов или конденсатосборников из стекла.

В варианте для высокочистого водорода или кислорода (суффикс -H2/-O2) все компоненты поставляются в индивидуальной упаковке. Их разрешается распаковать только непосредственно перед применением, чтобы предотвратить загрязнение.

### <span id="page-12-3"></span>**4.2.1** Подключениегазовыхподключенийфильтра **(**позаказу**)**

Шланговое соединение выхода теплообменника и входа фильтра не обязательно осуществляется на заводе. Подключение G1/4 или NPT 1/4" (головка насоса имеет обозначение NPT) для выхода газа необходимо профессионально и аккуратно подключить при помощи соответствующего резьбового соединения.

При заказе охладителя с опциейфильтрбездатчикавлажности к головке фильтра можно подключить перепускной клапан.

На головке насоса предусмотрена внутренняя резьба G1/4, закрытая на заводе заглушкой. Для ее использования выкрутите заглушку и закрутите соответствующее резьбовое соединение. Следите за герметичностью.

#### УКАЗАНИЕ

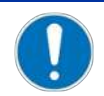

Вследствие встраивания фильтров макимально допустимое рабочеедавление в системе будет ограничено! Рабочее давление ≤ 2 бар

### <span id="page-13-0"></span>**4.2.2** Подключениеадаптерапотока **(**позаказу**)**

При заказе охладителя с опциейдатчиквлажностибезфильтра он на заводе устанавливается в адаптер потока.

Шланговое соединение выхода теплообменника и входа адаптера не обязательно осуществляется на заводе. Подключение G1/4 или NPT 1/4" (головка насоса имеет обозначение NPT) для входа/выхода газа необходимо профессионально и аккуратно подключить при помощи соответствующего резьбового соединения. Направление потока при этом значения не имеет.

### <span id="page-13-1"></span>**4.2.3** Подключениедатчикавлажности **(**позаказу**)**

При заказе охладителя с опциейдатчиквлажности он на заводе устанавливается в адаптер потока, а с опцией фильтр - в головку фильтра.

### <span id="page-13-2"></span>**4.2.4** Подключениеперистальтическогонасоса **(**опционально**)**

Если охладитель был заказан со встроенными перистальтическими насосами, то они уже будут установлены и подключены. Заказанные теплообменники уже встроены и подключены к перистальтическим насосам.

#### УКАЗАНИЕ

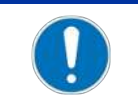

Вследствие встраивания перистальтических насосов CPsingle / CPdouble макимальное допустимое рабочеедавлениев системе будет ограничено! Рабочее давление ≤ 1 бар

При использовании перистальтического насоса его также можно закреплять на расстоянии от охладителя. Для установки непосредственно на охладителе используется прилагаемый крепежный уголок. Для монтажа уголка на охладителе предусмотрены соответствующие крепежные приспособления.

### <span id="page-13-3"></span>**4.2.5** Подключениетеплообменника

Газовые входы отмечены красным цветом.

При подключении газовых линий у стеклянных теплообменников необходимо следить за правильным положением уплотнений (см. рис.). Уплотнение состоит из силиконового кольца и манжеты из PTFE. Сторона PTFE должна указывать в направлении стенлянной резьбы.

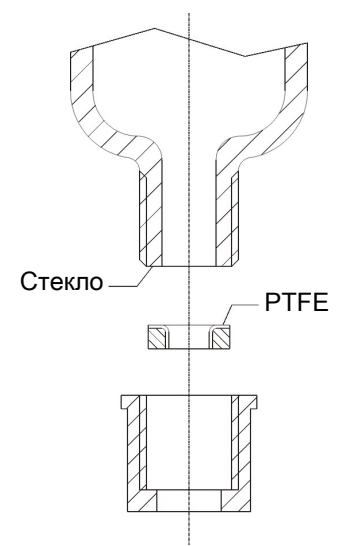

Для теплообменников из нержавеющей стали при выборе резьбовых соединений необходимо обращать внимание на соответствующий размер ключа.

Подключения газа TS/TS-I: SW 17

Конденсатоотводчик TS/TS-I: SW 22

### <span id="page-14-0"></span>**4.2.6** Подключениеконденсатоотводчика

В зависимости от материала установить соединительную перемычку из резьбового соединения и трубы или шланга между теплообменником и конденсатоотводчиком. При использовании нержавеющей стали конденсатоотводчик может быть установлен прямо на соединительную трубу, в шланговых соединениях его нужно закреплять отдельно при помощи скобы.

Конденсатоотводчик может устанавливаться непосредственно на теплообменнике.

В варианте для высокочистого кислорода обратить внимание на суффикс -O2 при выборе.

Если конденсатоотводчик тип 11 LD V 38 применяется для высоких концентраций водорода, то систему, в которой он установлен, необходимо проверить на герметичность.

Отводы конденсата необходимо устанавливать под уклоном и с минимальным номинальным диаметром DN 8/10 (5/16").

<span id="page-14-1"></span>Теплообменник DTV не может использоваться в комбинации с автоматическим отводом конденсата.

### **4.2.7** Подключениеадаптернойпластины

Адаптерная пластина предназначена для легкой замены охладителя с уже существующей схемой отверстий предшественника EGK 1/2. Сначала она вставляется сзади с помощью болтов с резьбой в отверстия RC 1.x и фиксируется прилагающимися гайками. Затем охладитель со всей адаптерной пластиной можно привинтить к имеющимся отверстиям.

### <span id="page-14-2"></span>**4.3** Электрическиеподключения

Эксплуатирующая фирма должна установить внешнее разделительное устройство с хорошо прослеживаемым присвоением данному прибору.

Такое разделительное устройство

- должно находиться вблизи прибора,
- должно иметь удобный доступ для пользователя,
- должно соответствовать IEC 60947-1 и IEC 60947-3,
- должно разделять все токопроводящие линии подключения питания и статусного выхода и
- не должно встраиваться в сетевую линию.
- сетевое подключение прибора должно быть осуществлено с учетом требований в техническом паспорте.

#### ПРЕДУПРЕЖДЕ**-**НИЕ Опасноенапряжение

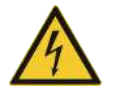

Электрическое подключение разрешается проводить только обученным специалистам.

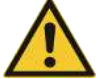

#### ОСТОРОЖНО Неправильноенапряжениесети

Неправильное напряжение сети может разрушить прибор. При подключении следите за правильным напряжением сети в соотв. с типовой табличкой.

#### ПРЕДУПРЕЖДЕ**-**НИЕ

#### Высокоенапряжение

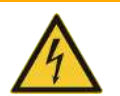

Повреждение оборудования при проверке изоляции Непроводитьконтрольэлектрическойпрочностисвысокимнапряжением на всем приборе!

### Серия RC 1.x

#### Проверка электрической прочности

Прибор оснащен защитными устройствами электромагнитной совместимости. При контроле электрической прочности повреждаются электронные части фильтра. Необходимый контроль всех проверяемых моделей проводится на заводе (контрольное напряжение в зависимости от детали 1 кВ или 1,5 кВ).

Если Вы хотите сами проверить электрическую прочность, проводите отдельный контроль только на соответствующих деталях.

Отсоедините клеммы компрессора, вентилятора, отопления или перистальтического насоса и только затем проведите контроль электрической прочности относительно земли.

#### Подключение через штекер

Для подачи напряжения и выхода сигнала прибор оснащен соответствующими штекерами согласно EN 175301-803. При правильном подключении линии они установлены с однозначным обозначением. Просим следить за тем, чтобы штекеры после подключения линий были снова собраны соответствующим образом. Далее указаны расположения выводов, при этом их номера соответствуют номерам штекеров.

Поперечное сечение проводки должно соответствовать номинальной силе тока. Используйте макс, одно попеперечное сечение проводки 1,5 мм<sup>2</sup> (AWG 16) и диаметр кабеля 8-10 мм (0,31 - 0,39 дюймов).

Для подключения аналогового выхода или цифрового интерфейса необходимо обеспечить экранированные сигнальные линии.

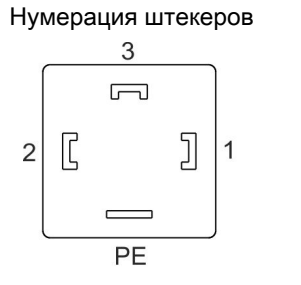

Сетевое подключение S1

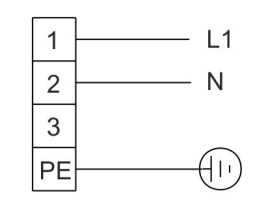

Сигнальный контакт S2\*

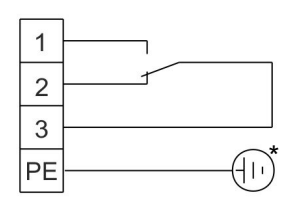

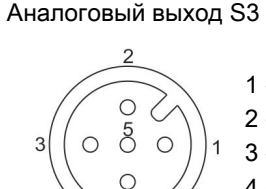

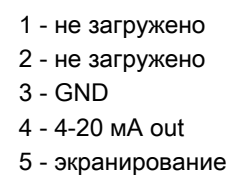

Цифровой выход S4

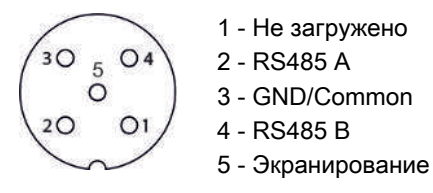

Изображение 1: Подключение охладителя

\* При применении сигнального контакта с напряжением ≥ 33 В АС или ≥ 70 В DС подключить защитное заземление. Клеммная зона имеет диаметр 8-10 мм.

### <span id="page-16-0"></span>**4.4** Выходысигнала

Прибор оснащен различными статусными сигналами. Макс. разрывная мощность выходов сигнала составляет 250 В AC/ 150 В DC, 2 A, 50 ВA.

Предупреждающий сигнал выдается через сигнальный контакт / выход статуса (S2) при нарушении заданных границ температуры охладителя. При этом не сообщается, был ли вызван сигнал повышенной или пониженной температурой.

На передней панели расположены 3 светодиода:

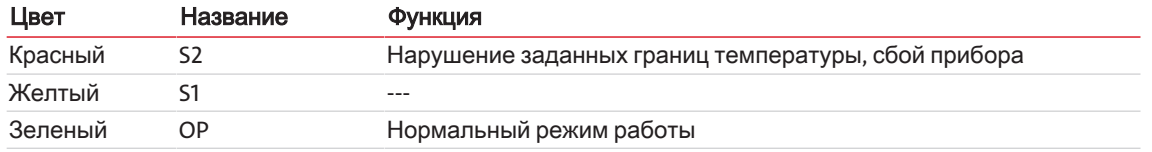

Светодиоды OP и S2 сигнализируют о состоянии прибора аналогично сигнальному контакту S2.

При наличии функции «Сигнал температуры» прибор оснащен сигналом фактической температуры на аналоговом выходе охладителя.

При опциональной установке датчика влажности предупреждающий сигнал дополнительно выдается через сигнальный контакт / выход статуса (S2) при содержании влаги в подготавливаемом анализируемом газе или при разрыве кабеля. При этом не сообщается, был ли вызван сигнал / разрыв кабеля датчиком влажности 1 или 2. Эта информация отображается на дисплее.

Температурный сигнал может приниматься через встроенный штекер (S3) с подключением M12x1. Такой штекер находится около подключений для датчика влажности с верхней стороны охладителя.

#### Описаниесигнальныхвыходов

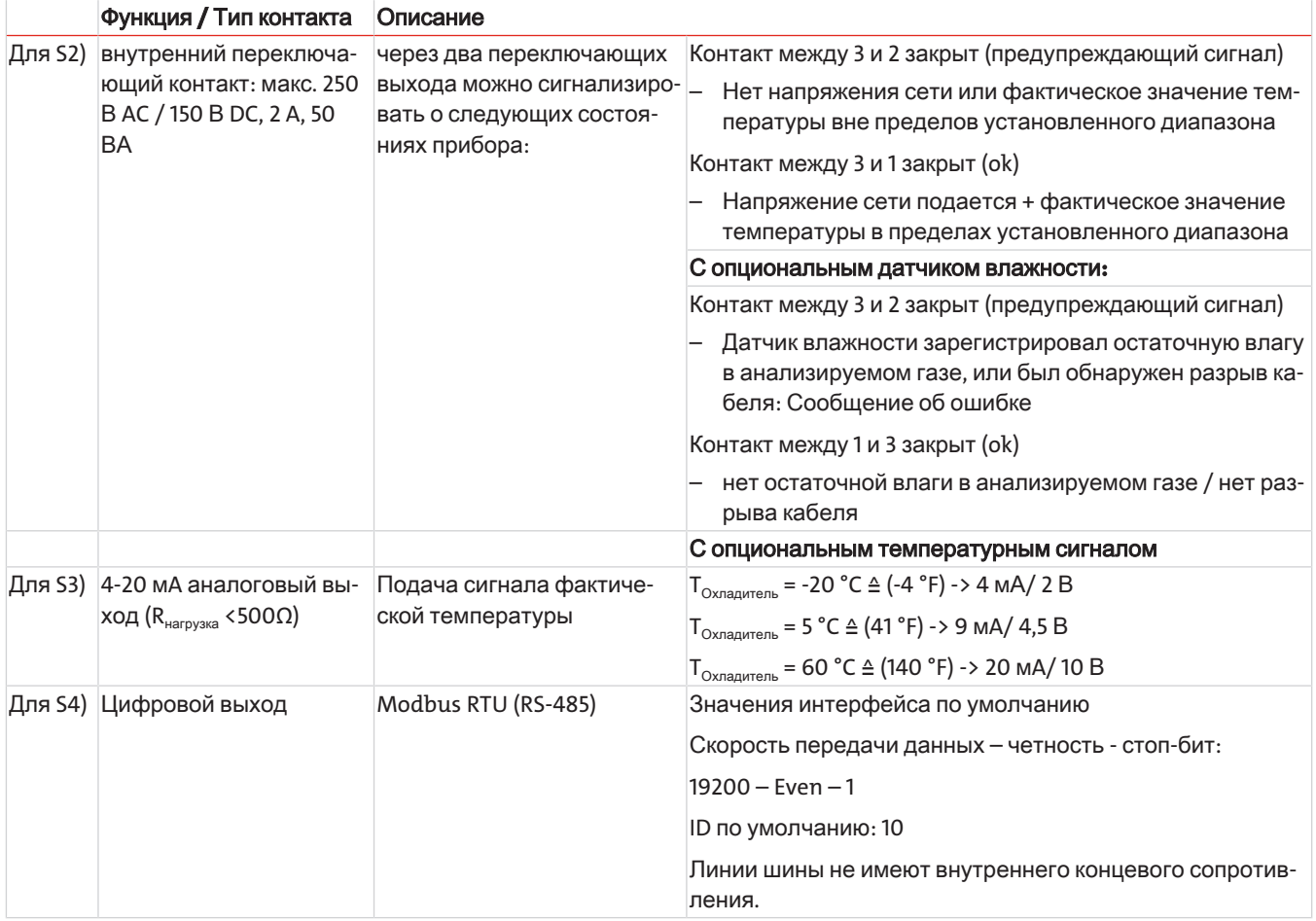

## <span id="page-17-0"></span>**5** Эксплуатацияиобслуживание

#### УКАЗАНИЕ

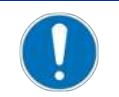

Не используйте прибор вне пределов, обозначенных в его спецификации!

После включения охладителя см. показания температуры блока. Показание мигает, пока температура блока не достигнет заданного значения (± заданный диапазон аварийного сигнала). Контакт статуса в положении сигнализации.

При достижении заданного температурного диапазона, появляется постоянное показание температуры, а статусный контакт переключается.

Если при работе показание начнет мигать, или появится сообщение об ошибке, см. раздел "Поиск неисправностей и их устранение".

<span id="page-17-1"></span>Данные мощности и пограничные значения указаны в техническом паспорте.

# **5.1** Описаниефункций

Управление охладителем осуществляется посредством микропроцессора. Благодаря заводским настройкам различные характеристики встроенного теплообменника уже были учтены в управлении.

Программируемый дисплей показывет показание температуры блока согласно выбранной единице показаний (°C / °F), (заводская настройка °C). При помощи 5 кнопок в меню можно осуществлять различные индивидуальные настройки. Это относится к заданной исходной точке росы, которую можно настроить от 3 до 20 °C (заводская настройка 5 °C).

Кроме того, можно осуществить настройку порога предупреждения для нижней и верхней границ допустимой температуры. Они устанавливаются относительно настроенной исходной точки росы Ta.

Нижняя граница температуры настраивается в диапазоне Т<sub>а</sub> от -1 до - 3 К (температура охлаждающего блока однако не менее 1 °С), верхняя граница температуры в диапазоне Т<sub>а</sub> от +1 до +7 К. Заводские настройки для обоих значений 3 К.

Оповещение о нарушении границ настроенного диапазона предупреждения (например, после включения) осуществляется путем мигающего индикатора светодиода S2 и реле статуса.

Выход статуса может, например, использоваться при управлении насосом анализируемого газа для обеспечения подключения газового потока только после достижения допустимого диапазона охлаждения или для отключения насоса при предупреждающем сигнале датчика влажности.

Выделяемый конденсат может выводиться через подключенные перистальтические насосы или встроенные автоматические конденсатоотводчики.

Кроме того, можно использовать фильтры тонкой очистки, в которые в свою очередь опционально можно встроить датчики влажности.

Загрязнение фильтрующего элемента можно легко увидеть благодаря стеклянному колпаку.

Датчик влажности легко демонтируется. Это может быть необходимо в случае, когда вследствие сбоя в работе конденсат может проникнуть в охладитель, а перистальтический насос или автоматический конденсатоотводчик больше не сможет его выкачивать.

# <span id="page-18-0"></span>5.2 Обслуживание функций меню

#### Краткое пояснение принципа пользования:

Управление осуществляется посредством 5 кнопок. Они имеют следующие функции:

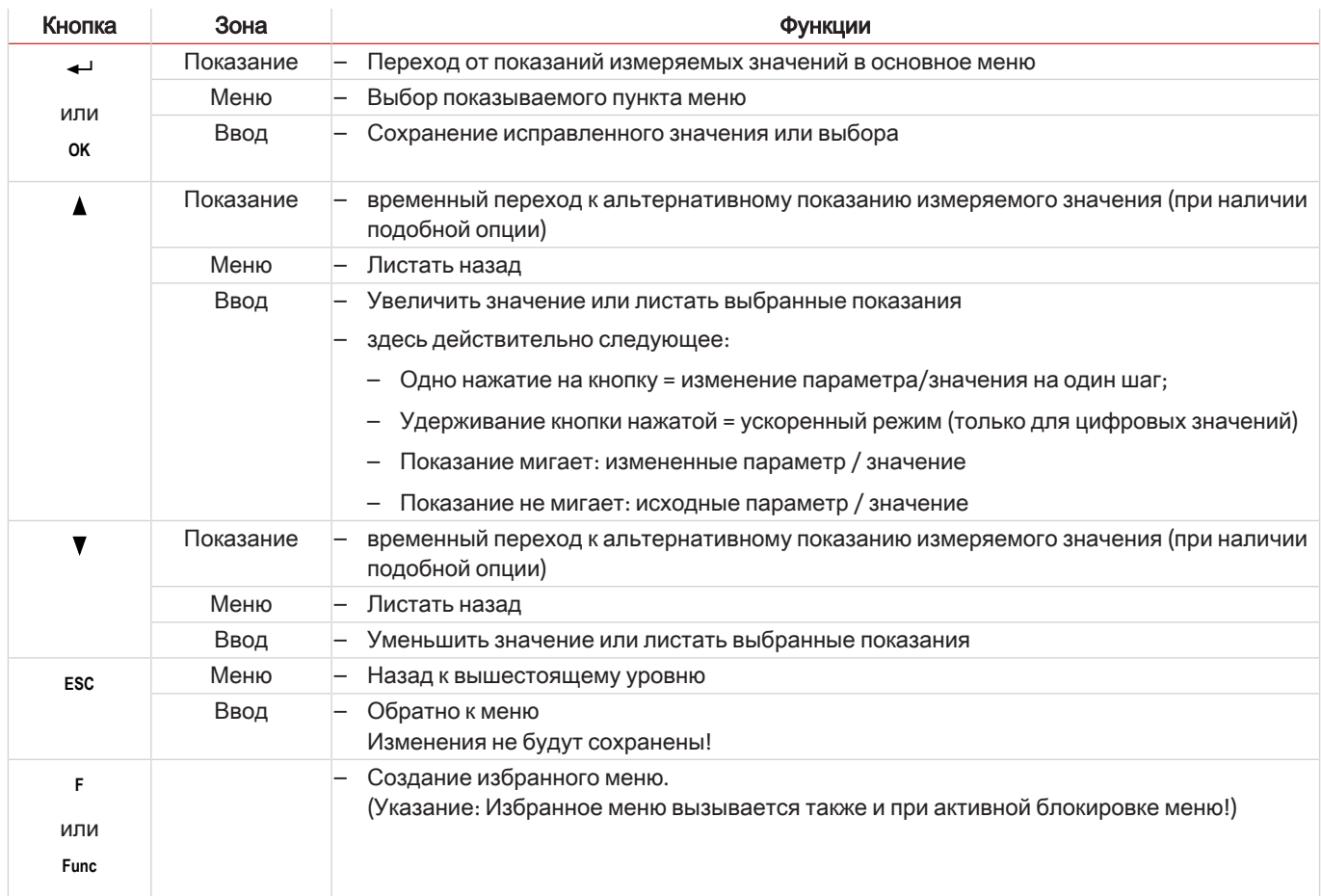

### <span id="page-18-1"></span>5.2.1 Блокировка меню

Для предотвращения случайного изменения настроек прибора, некоторые меню могут быть заблокированы. Для этого необходимо задать код. Информация по установке или снятию блокировки приводится в меню "Общие настройки" (koP) в подпункте меню *Łо<sup>р</sup> > Loc*.

При заводских настройках блокировка меню неактивна, и все пункты меню доступны.

При активной блокировке меню без ввода правильного кода видны только следующие пункты меню:

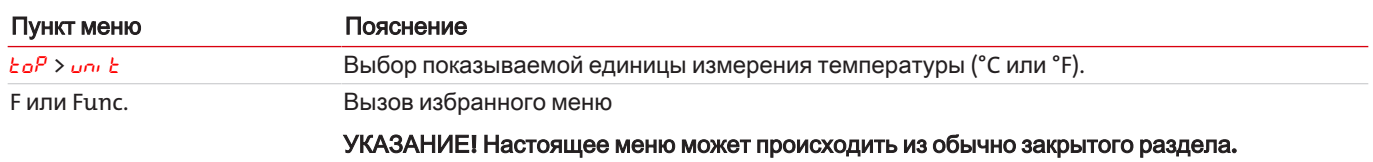

### <span id="page-19-0"></span>5.2.2 Обзор управления с помощью меню

Если в нормальном режиме работы Вы нажмете на кнопку ОК, на дисплее при активной блокировке меню появится требование ввести собе. При помощи кнопок ▲ и ▼ задайте правильный код и нажмите ОК.

При отсутствии ввода или при вводе неверного кода блокировка меню не снимается, и не все пункты меню будут доступными.

Если Вы забыли пароль, задав главный код 287, Вы в любое время сможете вернуться в меню, а блокировка меню будет деактивирована.

Обзор структуры меню Вы найдете на следующем рисунке.

Пункты со штриховкой будут показаны только при осуществлении соответствующих настроек или при наличии сообщений статуса.

 $\mathbf{1}$ 

Стандартные заводские настройки и диапазоны настроек указаны в обзоре, а также в каждом соответствующем пункте меню. Стандартные заводские настройки действительны, если не было оговорено другое.

Ввод и выбор меню можно сбросить без сохранения при помощи кнопки ESC.

#### Меню:

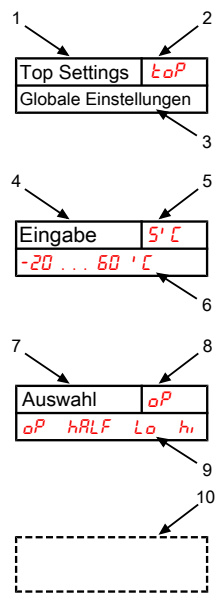

Параметр:

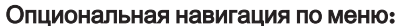

 $\overline{2}$ Показание  $\overline{3}$ . Краткое пояснение  $4.$ Ввод значения 5. Заводская настройка 6. Диапазон параметра  $7.$ Выбор списка значений 8. Заводская настройка  $\mathsf{q}$ Диапазон параметра / Выбор 10. заштрихованный квадрат = опция

Обозначение меню

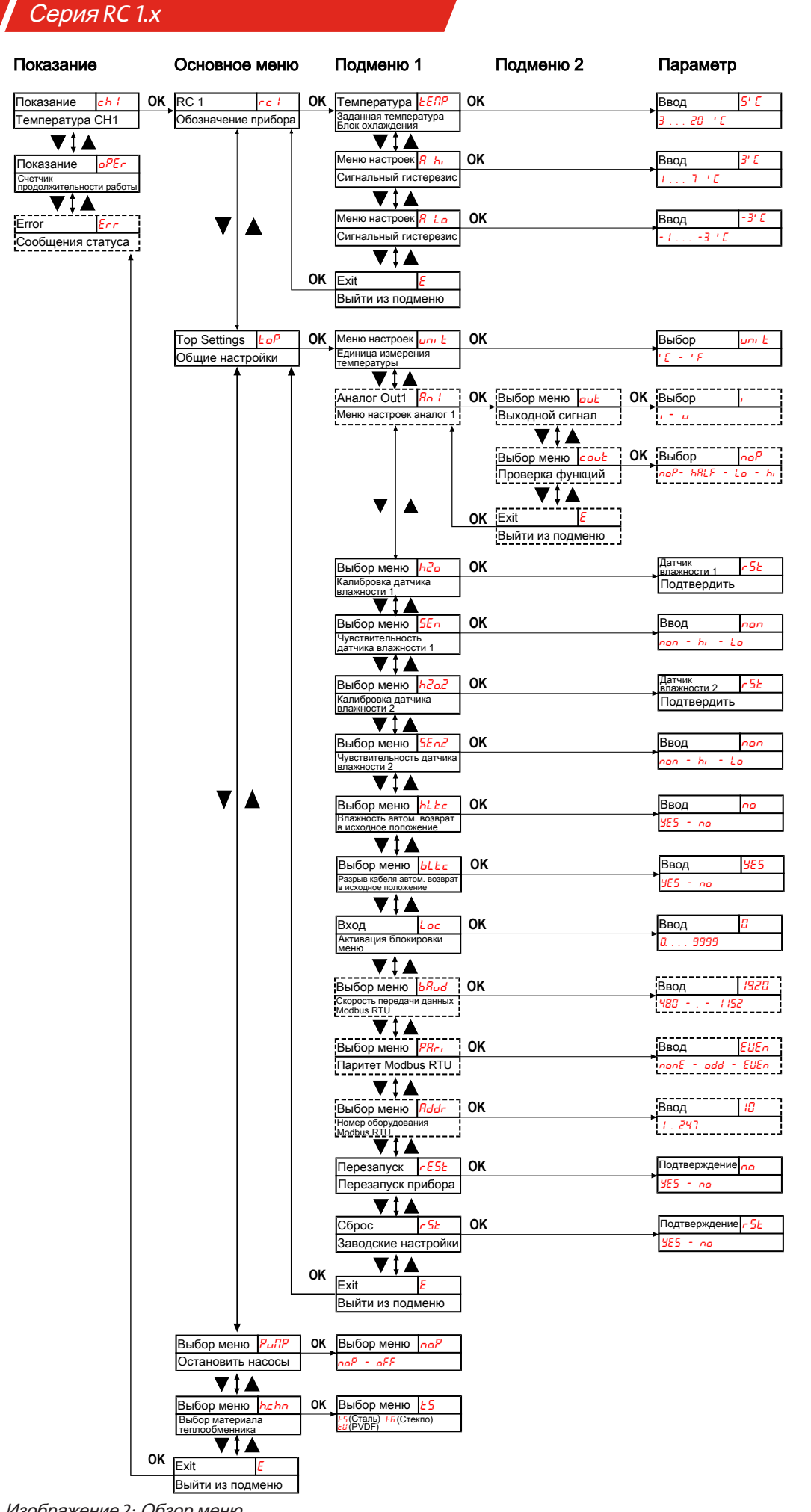

### <span id="page-21-0"></span>**5.3** Описаниефункцийменю

### <span id="page-21-1"></span>**5.3.1** Менюпоказаний

#### Показаниеизмеряемогозначения **-** температураблока

Показание  $\rightarrow$   $c$   $\rightarrow$   $l$ 

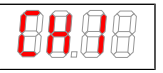

В зависимости от состояния устройства температура отображается постоянно, мигает или чередуется с сообщением о состоянии.

#### Показаниерабочихчасовприбора**/**продолжительностьработыприбора

#### Показание  $\rightarrow$   $_{a}$ PE $_{c}$

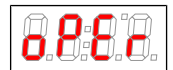

Показание рабочих часов прибора. Время работы прибора нельзя сбросить, а его показание можно выводить в различных форматах. Для отображения / выхода из показания времени работы необходимо нажать кнопку «Enter».

- уулл показание в годах и месяцах (по умолчанию)
- $\frac{\pi}{\hbar}$  показание в месяцах
- $\sqrt{n_E h}$  показание в неделях
- $d$ <sup>Ry5</sup> показание в днях
- Один месяц соответствует 30 дням. Нажатием кнопки «F» можно переключать форматы показаний. На дисплее отображается выбранный формат в виде короткого текста, а затем показание продолжительности работы.

#### Показаниекодовошибки

Показание  $\rightarrow$  *Егг* 

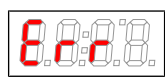

При возникновении несвязанных с работой ошибок / неисправностей прибора показанный номер ошибки указывает на возможные причины и меры по их устранению.

### <span id="page-21-2"></span>**5.3.2** Основноеменю

#### Охладитель **RC 1**

Показание  $\rightarrow$  rc1

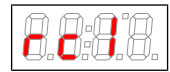

Отсюда можно перейти к настройкам заданной температуры охладителя и диапазона отклонений (сигнальный порог).

### Общиенастройки

Показание  $\rightarrow$   $\epsilon$  o<sup>p</sup> (ToP Settings)

В этом разделе меню осуществляются общие настройки охладителя.

#### Перистальтическийнасос

Показание  $\rightarrow$   $P<sub>u</sub>$ п $P$ 

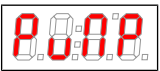

Включение и выключение перистальтического насоса.

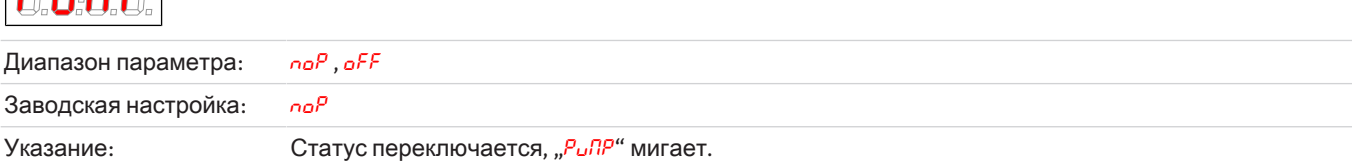

#### Выборматериалатеплообменника

Показание → hchn

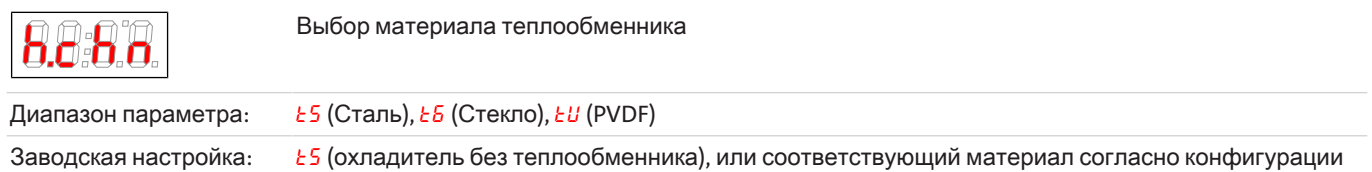

#### Выходизосновногоменю

Показание  $\rightarrow$   $E$ 

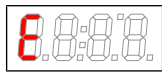

8

Выбрав данный пункт можно вернуться в режим показаний.

# <span id="page-22-0"></span>**5.3.3** Подменю **1**

#### Заданнаятемпература

Показание  $\rightarrow$  охладитель  $\rightarrow$   $EEP$ 

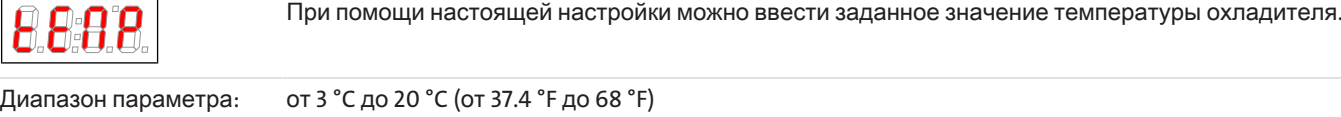

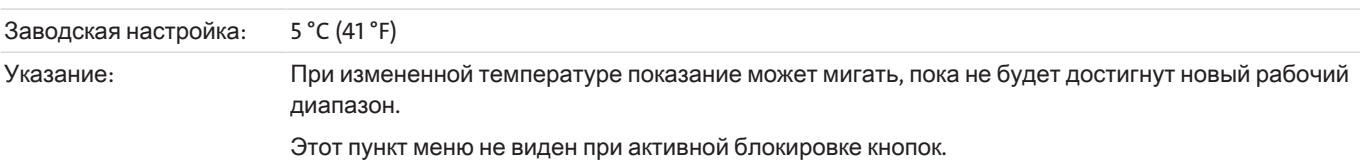

#### верхнийсигнальныйпорог

Показание  $\rightarrow$  охладитель  $\rightarrow$  R  $h$  (Alarm high)

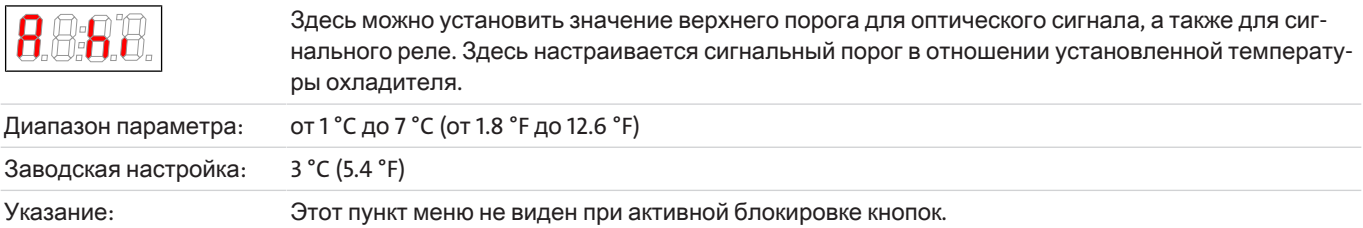

### Нижнийсигнальныйпорог

Показание  $\rightarrow$  охладитель  $\rightarrow$   $R$  L<sub>o</sub> (Alarm low)

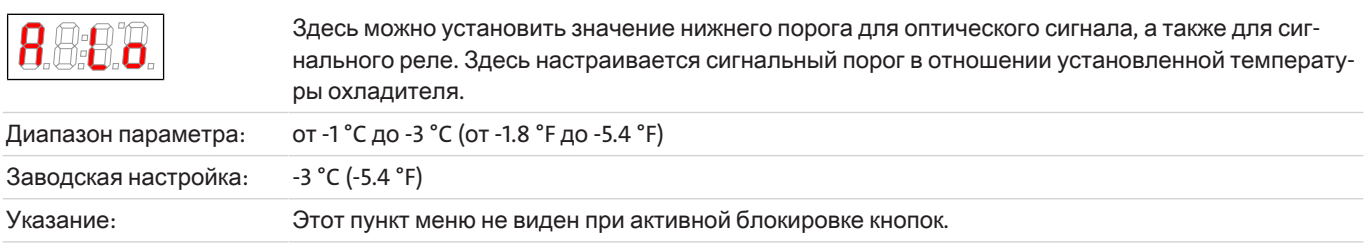

#### Выходизподменю **1**

Показание  $\rightarrow$  Подменю  $\rightarrow$  Е

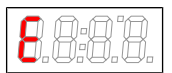

Выбрав данный пункт можно вернуться в основное меню.

# <span id="page-23-0"></span>**5.3.4** Подменю **1 (**общиенастройки**)**

#### Единицаизмерениятемпературы

Показание  $\rightarrow$   $\epsilon$ о $P \rightarrow$  или  $\epsilon$ 

 $| \mathcal{Q} | \mathcal{Q} | \mathcal{Q} |$ 

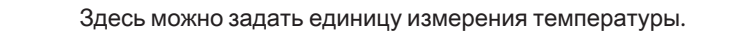

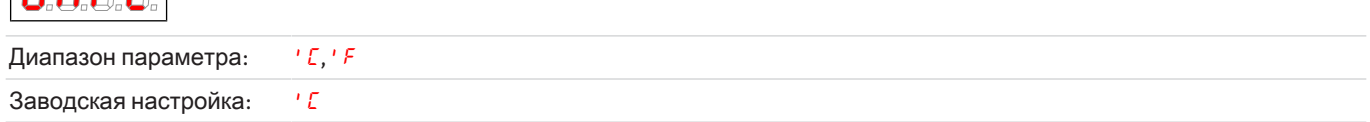

#### Аналоговыйвыход

Показание  $\rightarrow$   $\epsilon$  o $P \rightarrow$   $R_{0}$  /

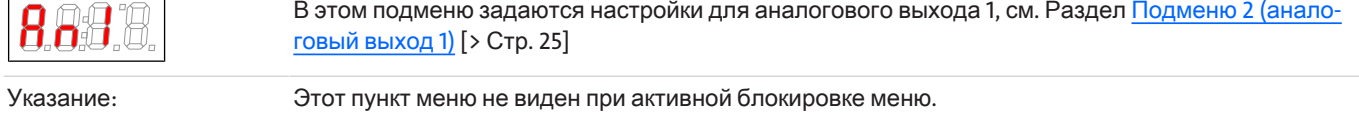

#### Калибровкадатчикавлажности

Показание  $\rightarrow$   $\epsilon$ <sub>o</sub> $P \rightarrow$   $h$ 2<sub>o</sub>

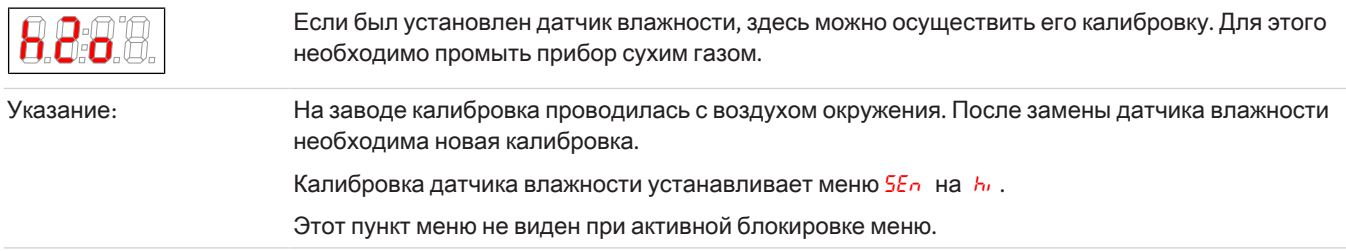

Если прибор имеет несколько датчиков влажности, то в меню они будут пронумерованы. При этом h2o будет означать первый датчик, а h2o2 второй датчик влажности. То же самое касается и настройки чувствительности датчика в меню 5En.

#### Чувствительностьдатчикавлажности

Показание  $\rightarrow$   $\epsilon$ <sub>o</sub> $P \rightarrow$  5E<sub>n</sub>

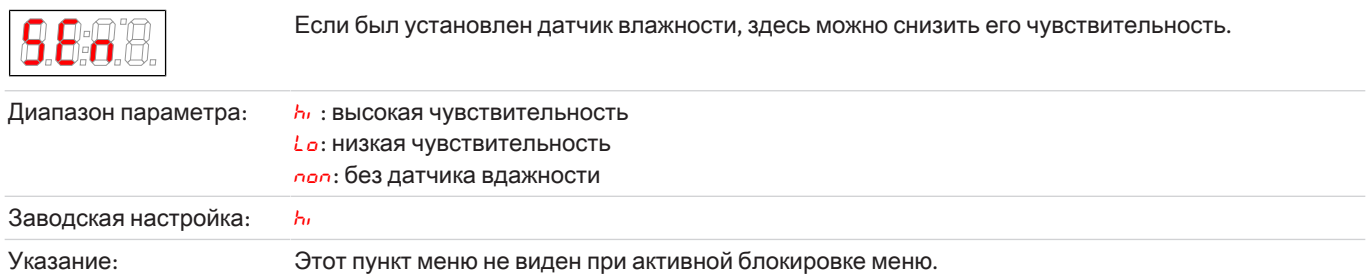

#### Датчиквлажности**:** ручнойилиавтоматическийсбросприпроникновениивлаги

Показание  $\rightarrow$   $to$  $P \rightarrow$   $h$ L $t c$ 

 $(hL)$  = humidity latch). Настройка действительна для всех подключенных датчиков влажности.

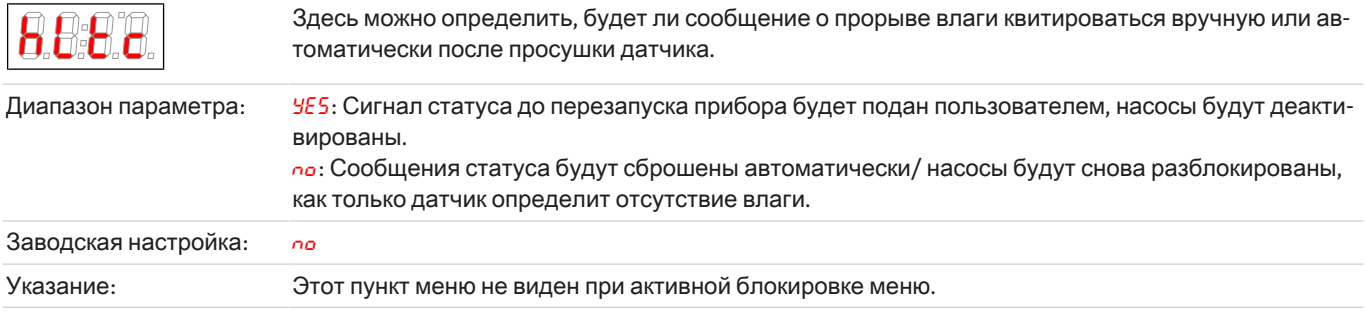

### Датчиквлажности**:** автоматическийсбросошибкиприпроникновениивлаги

Показание  $\rightarrow$   $to$  $P \rightarrow$   $b$ L $t$  $c$ 

 $(b\mathcal{L}\mathcal{L}\epsilon = \text{broken wire}$ latch). Настройка действительна для всех подключенных датчиков влажности.

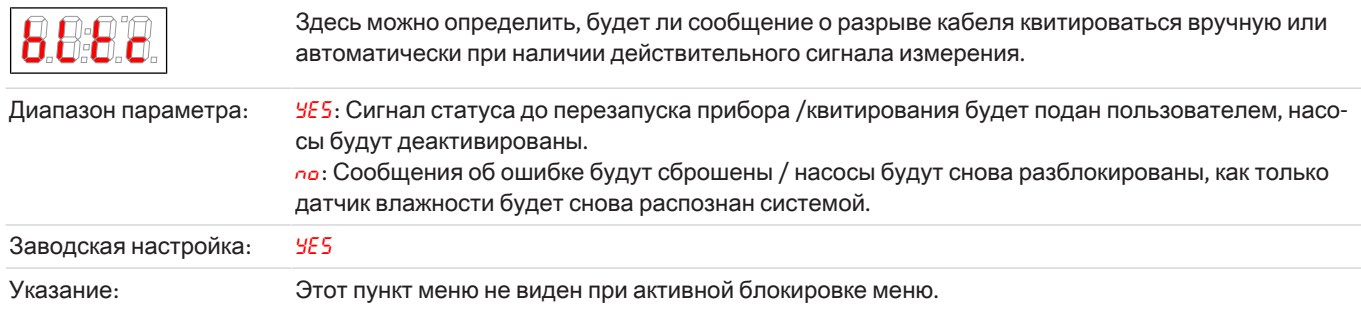

#### Блокировкаменю

Если Вы хотите защитить меню от доступа посторонних лиц, задайте здесь код блокировки. Таким образом, определенные пункты меню будут доступны только после ввода правильного кода.

Показание  $\rightarrow$   $\epsilon$ <sub>o</sub> $P \rightarrow$  Loc

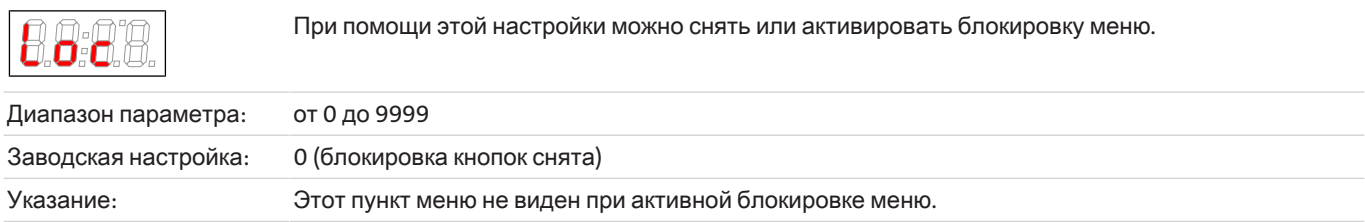

#### **Modbus RTU** передачиданных

Стандартная скорость передачи данных составляет 19200 бит/с. Она может быть изменена в определенных пределах в зависимости от соответствующего применения. Параметры выбора на дисплее указаны в кбит/с (19,2 соответствует 19200 бит/с). Возврат устройства к заводским настройкам не влияет на свойства цифрового интерфейса!

Данный пункт меню доступен только для приборов с опцией "Цифровой выход Modbus RTU".

Показание  $\rightarrow$   $\epsilon$  $\circ$  $P \rightarrow$   $\epsilon$  $\theta$  $\circ$ 

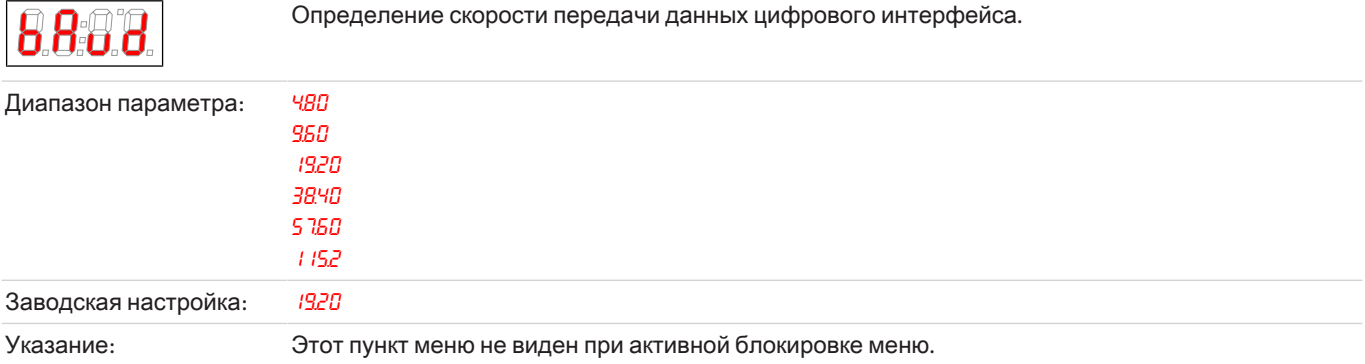

### Серия *RC 1.x*

#### **Modbus RTU** четностьданных

Стандартным является контроль по четности (even), также можно выбрать контроль по нечетности или отсутствие четности данных. Количество стоп-битов устанавливается автоматически в зависимости от соответствующей настройки. Если четность данных не установлена, используются два стоп-бита, в противном случае один. Возврат устройства к заводским настройкам не влияет на свойства цифрового интерфейса!

Данный пункт меню доступен только для приборов с опцией "Цифровой выход Modbus RTU".

Показание  $\rightarrow$   $\epsilon$ <sub>o</sub> $P \rightarrow$   $PRr$ ,

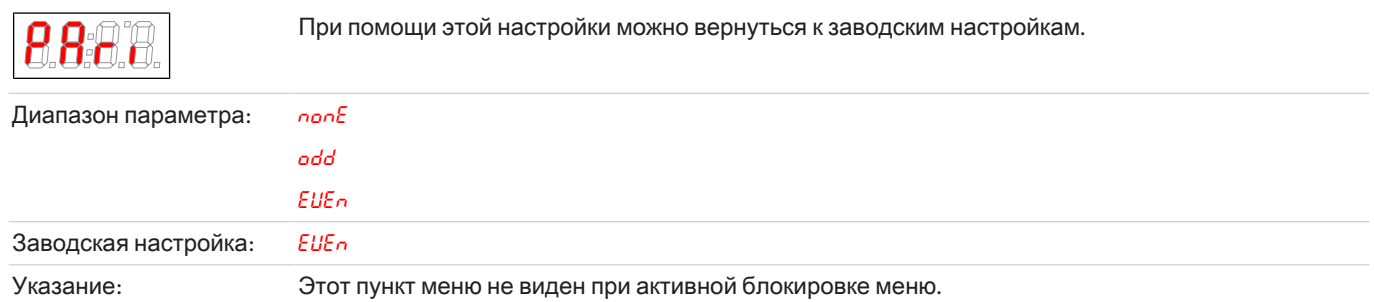

#### **Modbus RTU** номероборудования

Выбор номера оборудования для коммуникации через цифровой интерфейс. Номер можно выбрать свободно в заданных пределах, стандартное значение - 10. Возврат устройства к заводским настройкам не влияет на свойства цифрового интерфейса!

Данный пункт меню доступен только для приборов с опцией "Цифровой выход Modbus RTU".

Показание  $\rightarrow$   $\epsilon$ <sub>o</sub> $P \rightarrow$  *Rddr* 

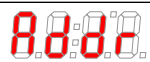

Определение номера.

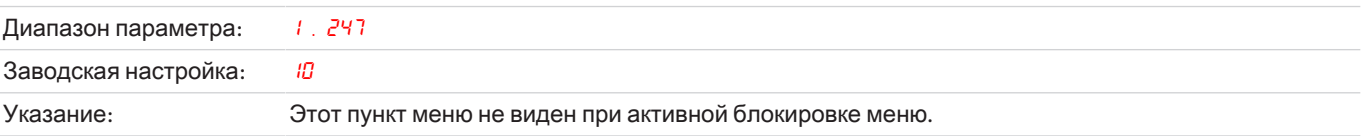

#### Перезапуск

#### Показание  $\rightarrow$   $\epsilon$  $p \rightarrow$   $\epsilon$ 5 $\epsilon$

 $(*r*E5<sup>k</sup> = restart)$ 

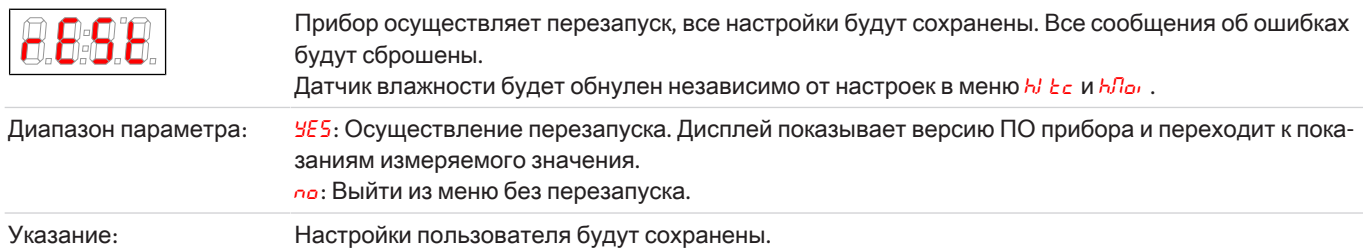

#### Заводскиенастройки

Показание  $\rightarrow$   $\epsilon$  o $P \rightarrow$  r 5 $\epsilon$ 

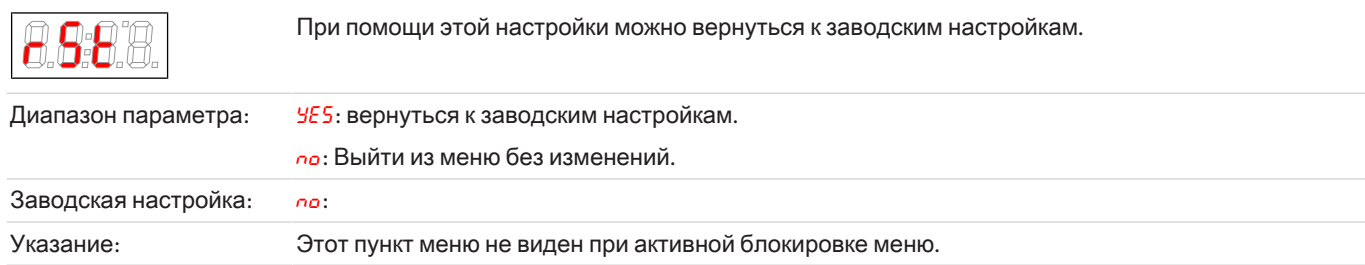

### Серия *RC 1.x*

#### Выходизподменю **1**

Показание  $\rightarrow$  Подменю  $\rightarrow$  Е

Выбрав данный пункт можно вернуться в основное меню.

# <span id="page-26-0"></span>**5.3.4.1** Подменю **2 (**аналоговыйвыход **1)**

На аналоговом выходе выдается фактическая температура охладителя. Пункты меню для аналогового выхода недоступны для приборов с опцией "Цифровой выход Modbus RTU".

#### Поведениесигнала

В нормальном режиме работы (noP) в месте измерения выдается фактическая температура. В целях проверки можно создать постоянные значения hi, La или hRLF. При этом на аналоговом выходе присутствует постоянный сигнал, значение которого указано в таблице.

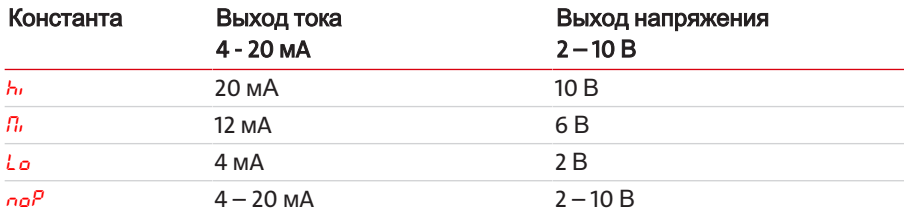

После контроля поведения сигнала необходимо вернуться в нормальный режим работы (noP).

Показание  $\rightarrow$   $\epsilon$ о $P \rightarrow$   $R_{0}$   $I \rightarrow$  cout

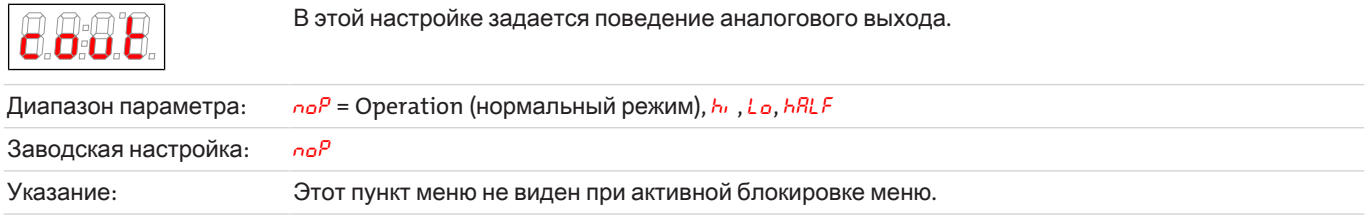

### Выбор**->** Выходнойсигнал

Показание  $\rightarrow$  *to*<sup> $P$ </sup>  $\rightarrow$  *Rn*  $I$   $\rightarrow$  *out* 

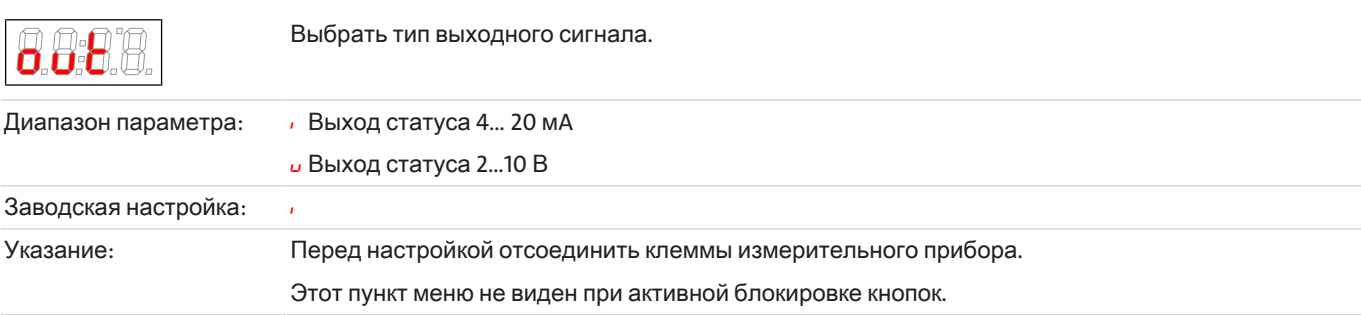

### Выходизподменю **2**

Показание  $\rightarrow$   $\epsilon$ <sub>o</sub> $P \rightarrow$   $R_0$   $I \rightarrow$   $E$ 

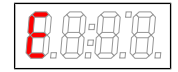

Выбрав данный пункт можно вернуться в подменю 1.

### <span id="page-27-0"></span>5.3.5 Создание избранного меню

При помощи кнопки **F** или Func (кнопка функций) можно создать избранное меню, в которое Вы потом сможете зайти путем простого нажатия кнопки.

- Вызовите меню, которое Вы хотите внести в избранное меню. При этом неважно, было ли это меню заблокировано или нет.
- Нажмите на кнопку функций дольше 3 сек. Текущее меню будет задано в качестве избранного. На дисплее на короткое время появится сообщение *Еипс*,
- При помощи кнопок ESC или *E* (Exit) Вы вернетесь к показаниям.

Если Вы теперь хотите вызвать избранное меню, нажмите кнопку Гили Func.

<span id="page-27-1"></span>УКАЗАНИЕ! Избранное меню вызывается также и при активной блокировке меню.

### 5.4 Использование цифрового интерфейса

Цифровой интерфейс устройства представляет собой протокол Modbus RTU, который физически обменивается данными через RS485 (2-проводной). Охладитель при этой коммуникации выступает в роли ведомого устройства.

Интерфейс Modbus позволяет осуществлять прямой доступ к данным процесса и диагностики и предлагает возможность параметрирования в ходе эксплуатации.

### <span id="page-27-2"></span>5.5 Конфигурация Modbus

Указанные ниже настройки соответствуют стандартным настройкам: параметры можно регулировать при активном интерфейсе.

1 стартовый бит

8 бит данных

1 бит четности (возможность конфигурации)

1 стоповый бит (\*)

Скорость передачи данных: 19200 bps (возможность конфигурации)

Номер оборудования: 10 (возможность конфигурации)

(\*) Длина фрейма Modbus всегда составляет 11 бит; если интерфейс настроен на 0 бит данных, количество стоповых битов автоматически изменяется на 2.

### <span id="page-27-3"></span>5.6 Коммуникация Modbus

Коммуникация через Modbus RTU всегда активируется через ведущее устройство (Request). На запрос (Request) ведомое устройство как правило отвечает ответом (Response). Фрейм Modbus RTU для одного запроса/ответа (Request/Response) как правило имеет следующую структуру:

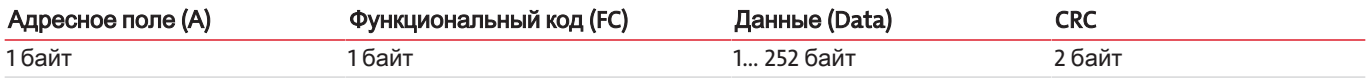

Адресы регистров и данные передаются в формате обратного порядка байтов.

Каждый регистр представляет собой 16-битное значение, при этом информация представлена в различных типах данных. Тип данных и необходимый функциональный код присвоены соответствующим регистрам в следующих таблицах.

Для чтения / записи типов данных, размер которых превышает размер одного регистра, необходимо задействовать несколько регистров.

#### Поддерживаемые функциональные коды:

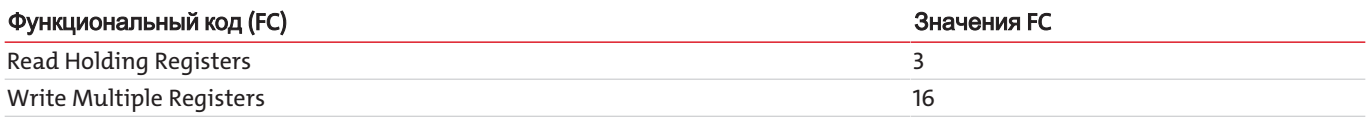

Серия *RC 1.x*

### Типыданных**:**

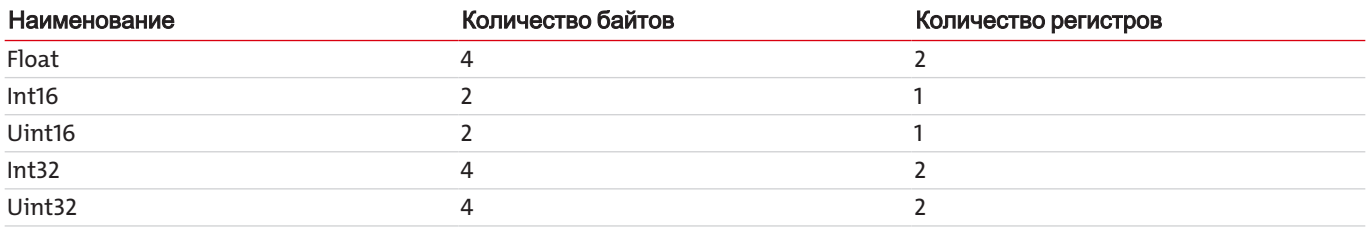

# 5.7 Регистр Modbus

<span id="page-29-0"></span>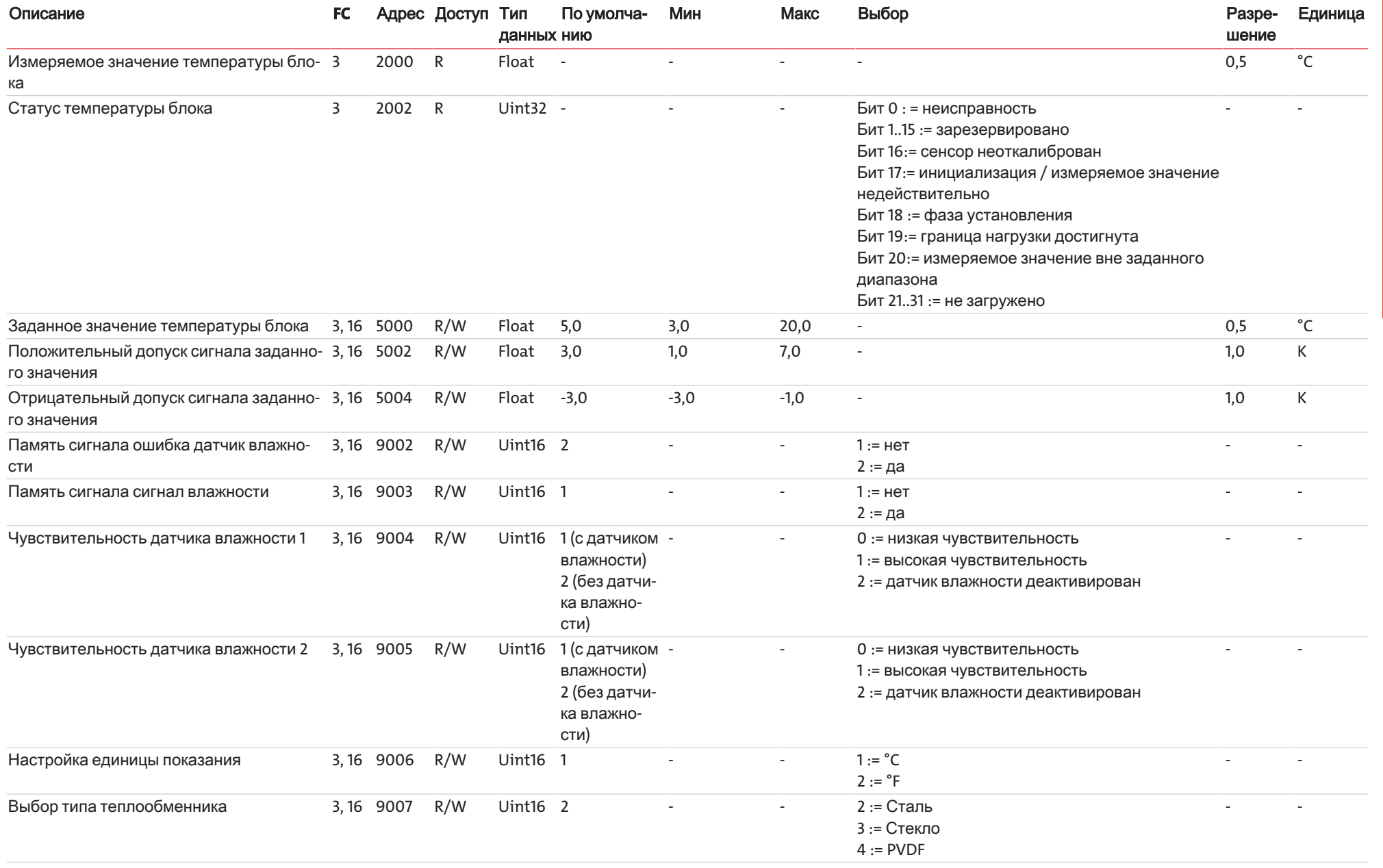

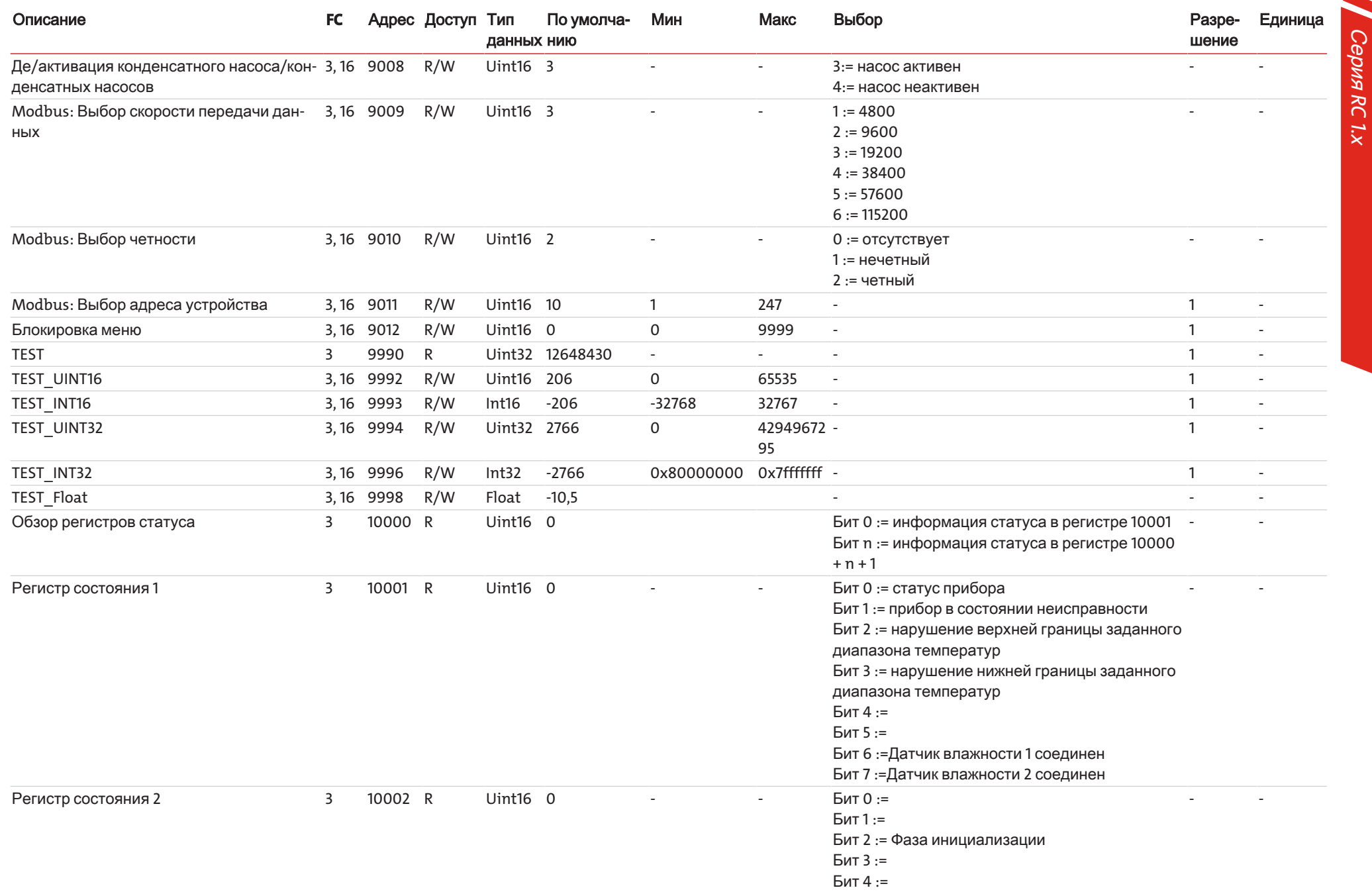

BR450028 · 03/2024

Bühler Technologies GmbH 29

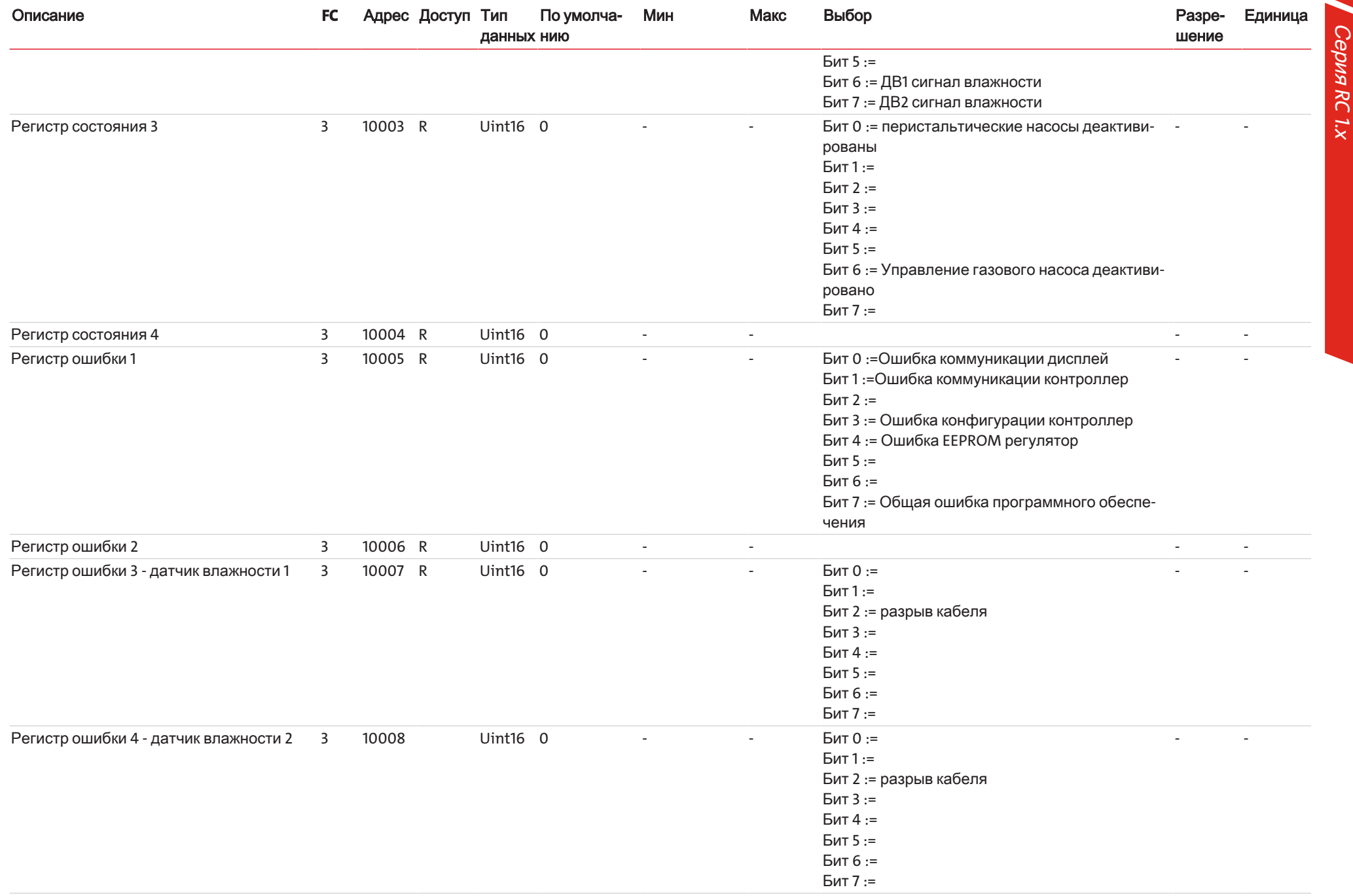

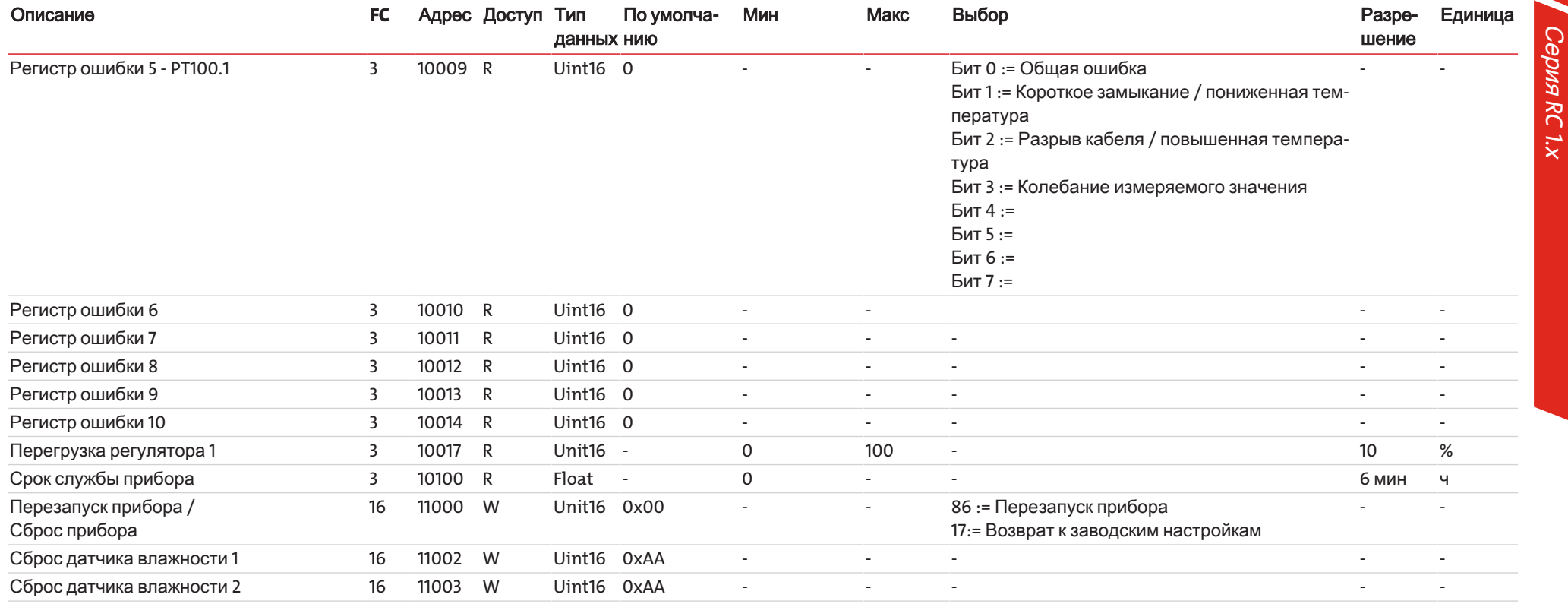

### Пример:

Регистр 5000 = 0x1388

Считывание заданного значения температуры блока

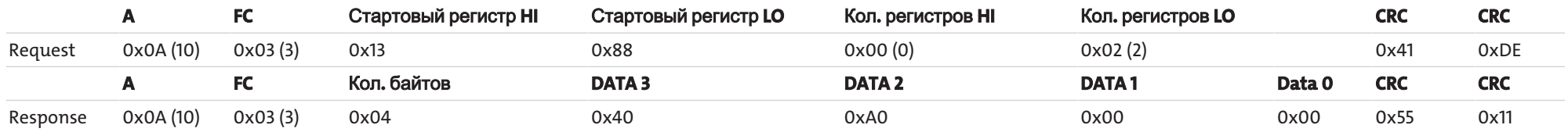

### Серия RC 1.x

## <span id="page-33-0"></span>6 Техническое обслуживание

Специальных работ по техническому обслуживанию охладителя в базовом исполнении не требуется.

В зависимости от типа охладителя могут предлагаться различные опции. В этом случае необходимо регулярно проводить следующие работы по техническому обслуживанию:

- Опциональный перистальтический насос: Проверка шлангов (см. Раздел Замена шланга перистальтического насоса (опционально))
- Опциональный фильтр: Проверка фильтрующего элемента (см. Раздел Замена фильтрующего элемента (опциональ- $HO()$
- Опциональный датчик влажности: Калибровка датчика влажности (см. Раздел Калибровка датчика влажности (опционапьно))

При проведении работ по техническому обслуживанию необходимо учитывать следующее:

- Прибор может обслуживаться только специалистами, знакомыми с требованиями безопасности и возможными риска-MИ.
- Допускается проведение только тех работ по техническому обслуживанию, которые описаны в настоящем Руководстве по эксплуатации и установке.
- При проведении любых работ по техническому обслуживанию должны учитываться все соответствующие правила безопасности и эксплуатации.
- Применяйте только оригинальные запасные части.
- В варианте для высокочистого водорода или кислорода использовать только четко обозначенные артикулы запасных частей с суффиксом - Н2 или - О2.

#### **ОПАСНОСТЬ** Электрическое напряжение

Опасность электрического удара

- а) При проведении любых работ прибор должен быть отключен от сети.
- b) Необходимо предотвратить случайное включение прибора.
- с) Прибор может открываться только обученными специалистами.
- d) Соблюдайте правильное напряжение сети.

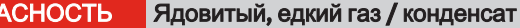

Анализируемый газ / конденсат может нанести вред здоровью.

- а) Обеспечьте при необходимости надежный отвод газа /конденсата.
- b) При всех работах по ремонту и техническому обслуживанию необходимо прервать подачу газа.
- с) Перед работами по техобслуживанию примите меры по защите от ядовитых, едких газов / конденсата. Используйте соответствующие средства защиты.
- d) Следите за тем, чтобы конденсат не попал в корпус.

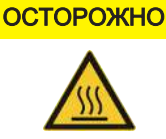

 $\Omega$ 

Горячая поверхность

#### Опасность ожога В рабочем режиме температура корпуса может достигать 60 °С.

Перед началом работ дайте прибору остыть.

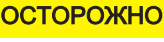

#### Опасность для здоровья при негерметичности теплообменника

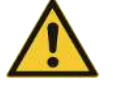

Теплообменник заполнен охлаждающим средством на основе гликоля. При негерметичности теплообменника:

- а) Избегать контакта с кожей и глазами.
- b) При утечке в теплообменнике вывести охладитель из эксплуатации. Охладитель должен быть отправлен на ремонт производителю.

# <span id="page-34-0"></span>7 Сервис и ремонт

В случае появления сбоев в работе в этом разделе Вы найдете указания по поиску неисправностей и их устранению.

Ремонт оборудования может производиться только персоналом, получившим разрешение от фирмы Bühler.

За дополнительной информацией обращайтесь в нашу сервисную службу

Тел.: +49-(0)2102-498955 или в соответствующее представительство.

Дополнительную информацию о наших отдельных услугах по техническому обслуживанию и вводу в эксплуатацию можно найти на сайте https://www.buehler-technologies.com/service.

Если после устранения возможных повреждений и включения напряжения сети прибор не работает должным образом, он должен быть проверен производителем. В этих целях мы просим прислать нам прибор в соответствующей упаковке по адресу:

#### **Bühler Technologies GmbH**

- Reparatur/Service -

#### Harkortstraße 29

40880 Ratingen

#### **Deutschland**

У приборов для Н<sub>2</sub>-/О<sub>2</sub>-применений перекрыть газовый канал и конденсатный тракт или вернуть полностью без деталей, контактирующих со средой.

Кроме того, на упаковке необходимо разместить заполненное и подписанное заявление об обеззараживании RMA. В противном случае обработка Вашего заказа на ремонт невозможна.

Соответствующий формуляр находится в Приложении к настоящему Руководству. Вы также можете отправить запрос по электронной почте:

#### <span id="page-34-1"></span>service@buehler-technologies.com.

### 7.1 Поиск неисправностей и устранение

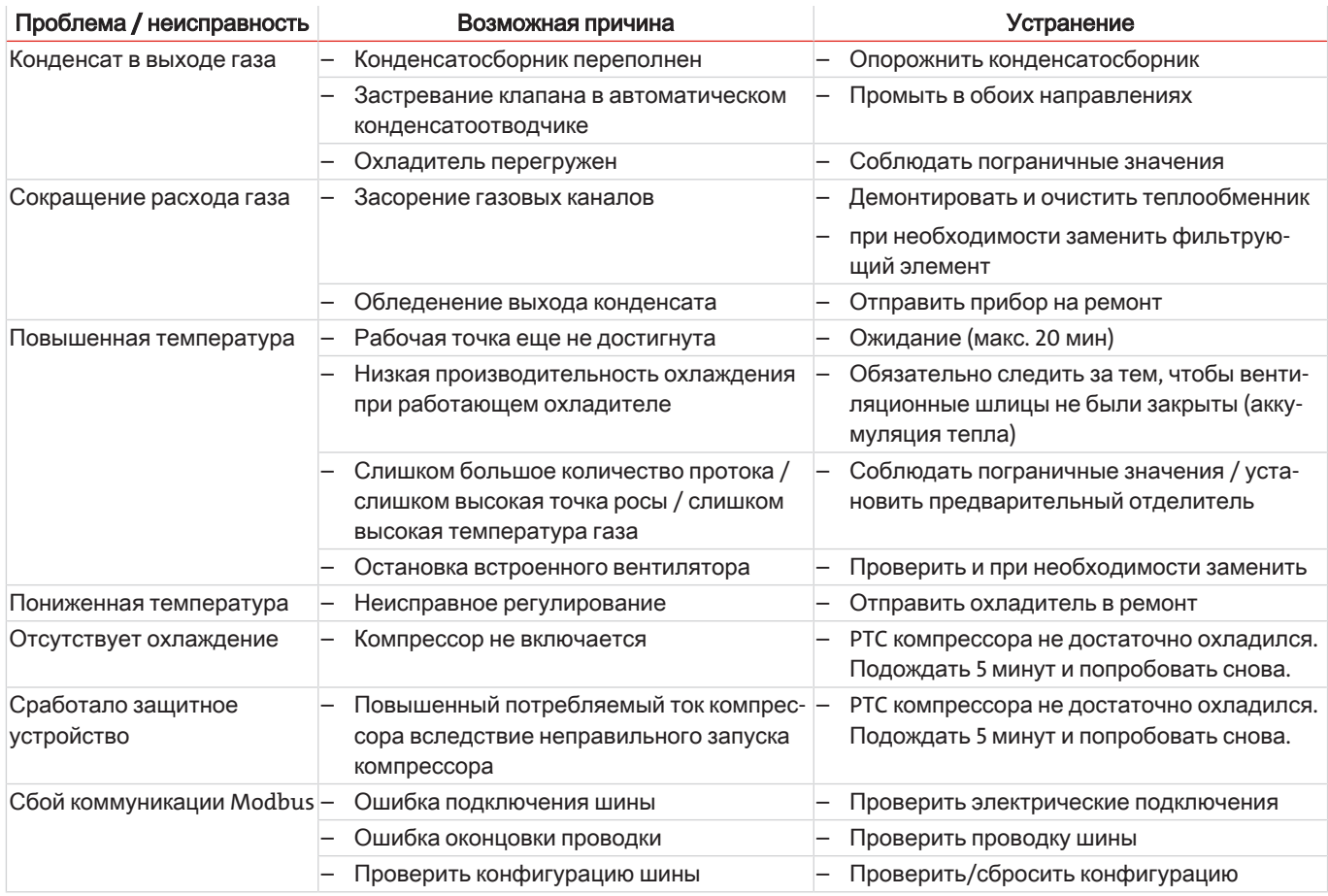

### <span id="page-35-0"></span>**7.1.1** Сообщениеобошибкенадисплее

При ошибке на дисплее появляется показание "Err". Путем нажатия на кнопку "▲" на дисплей выводятся номер/номера ошибок.

Сообщения об ошибках остаются на дисплее до перезапуска прибора или квитирования ошибки путем нажатия на кнопку "*F<sub>unc</sub>*". Квитирование работает только в случае устранения ошибки.

Причины**/**устранение**:** Вспискенижеприведенысамыевероятныепричиныиспособыустраненияошибок**.** Еслиуказанныемерынепривеликнужномурезультату**,** обращайтесьвнашусервиснуюслужбу**.**

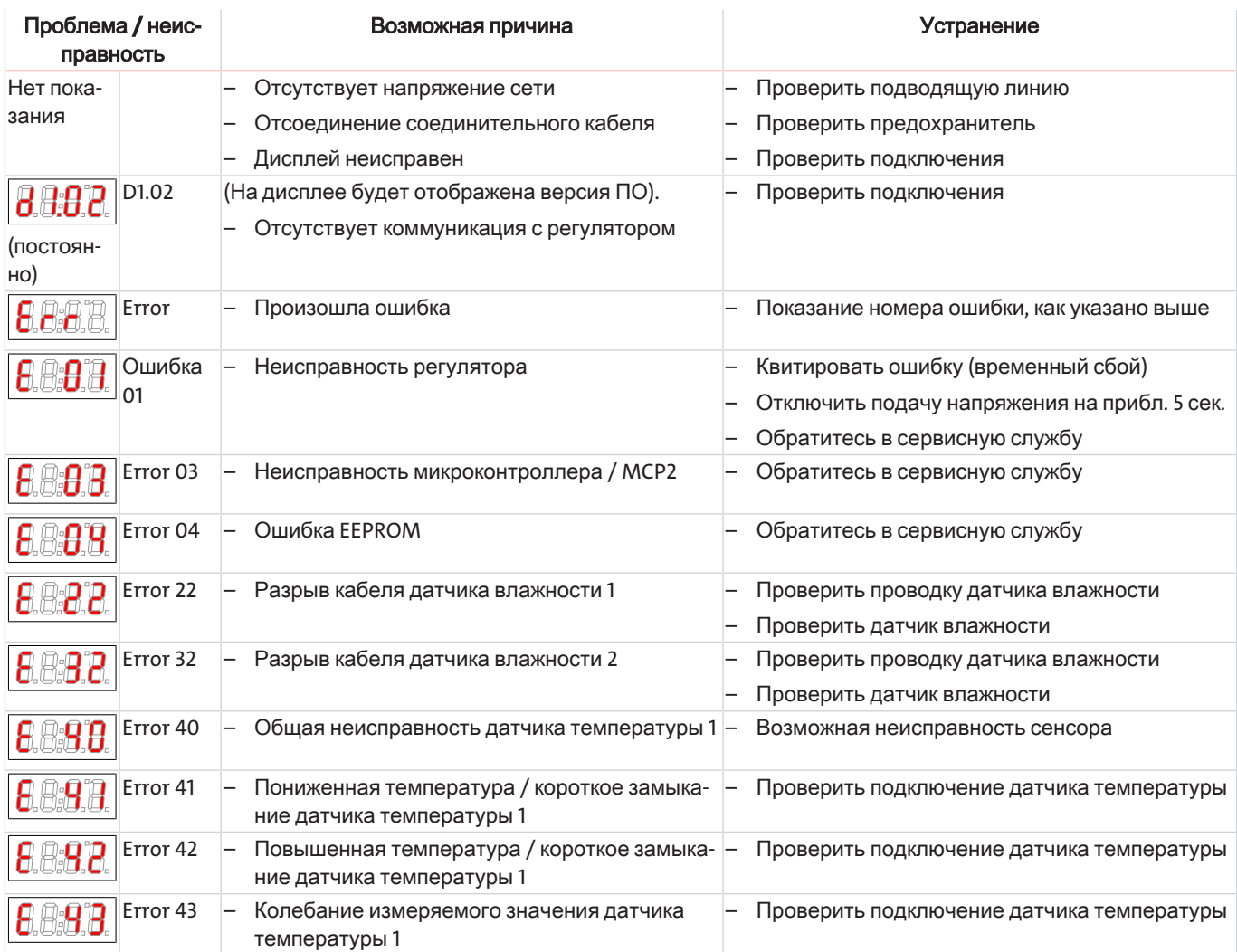

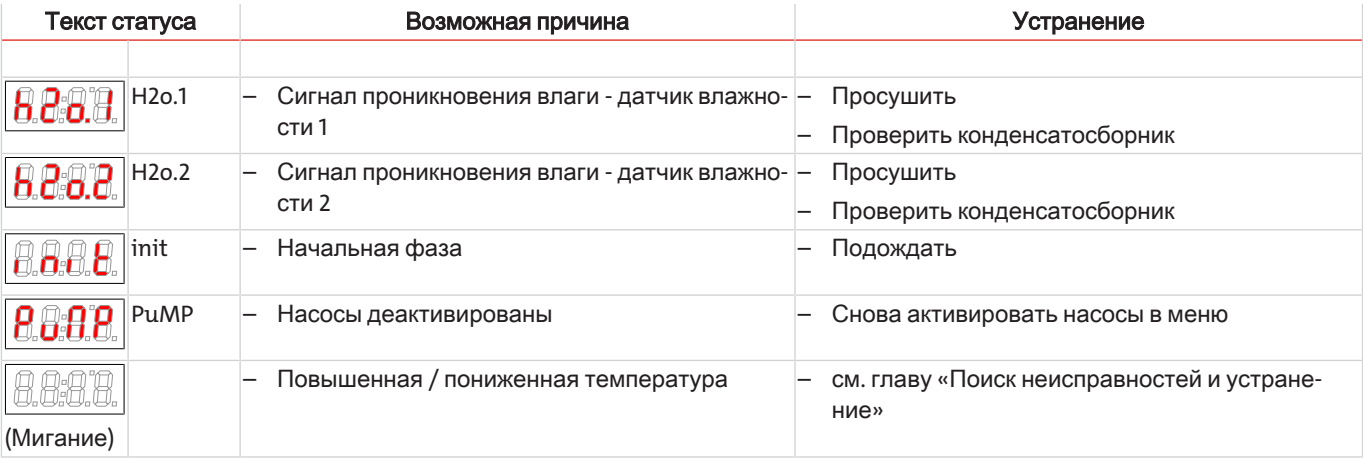

### <span id="page-36-0"></span>7.2 Указания по безопасности

- Не используйте прибор вне пределов, обозначенных в его спецификации.  $\equiv$
- $\frac{1}{1}$ Ремонт оборудования может производиться только персоналом, получившим разрешение от фирмы Bühler.
- Допускается проведение только тех работ по перестройке, монтажу и обслуживанию, которые описаны в настоящем Руководстве по эксплуатации и установке.
- Применяйте только оригинальные запасные части.  $\equiv$

### Для охладителей анализируемого газа с теплообменниками из нержавеющей стали для О<sub>2</sub>применений (суффикс - 02) действуют особые требования по предотвращению загрязнения при проведении работ по техническому обслуживанию и ремонтных работ:

Используйте исключительно чистый и исправный инструмент. Мы рекомендуем использовать безворсовую ткань, будет идеально, если ее пропитать смесью изопропилового спирта и деминерализованной воды для полного обезжиривания.

Используйте исключительно очищенные, оригинальные запасные части (см. раздел Запасные части [> Стр. 37], Расходный материал и комплектующие для охладителя с теплообменником -H2-/-O2 [> Стр. 38]).

Не используйте детали, упаковка которых повреждена.

Использование сжатого воздуха допускается исключительно если он соответствует Классу 2 по ISO 8573-1:2010.

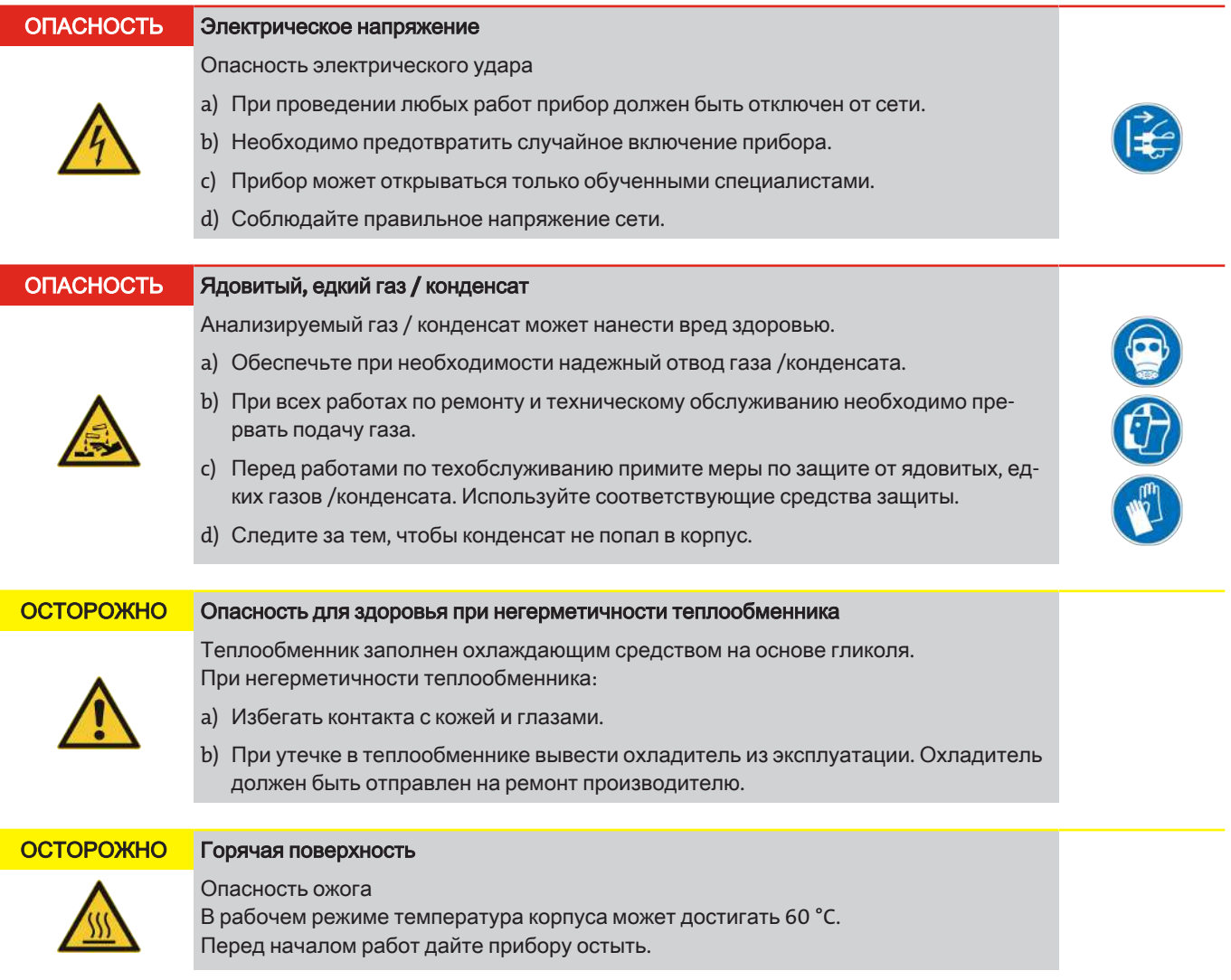

### Серия *RC 1.x*

### <span id="page-37-0"></span>**7.3** Очисткаидемонтажтеплообменника

Теплообменники необходимо заменять и обслуживать только, если они засорены или повреждены. Если они засоряются, мы рекомендуем при необходимости установить фильтр.

Для применений с высокочистым кислородом или водородом рекомендуется очистка согласно распространенным специфическим нормам или использование оригинального запасного теплообменника.

- Заблокировать подачу газа.
- Выключить прибор и вытащить все штекеры (например, соединяющий штекер для выхода статуса, входа питания и т. д.).
- Отсоединить газовые соединения и отвод конденсата.
- Теплообменник вынуть наверх.
- Очистить гнездо охлаждения (отверстие в блоке охлаждения), поскольку теплообменники вставляются с силиконовой смазкой.
- Промыть теплообменник до полного устранения загрязнений.
- Теплообменник смазать силиконовой смазкой со стороны охлаждаемой наружной поверхности.
- Теплообменник вращающимися движениями вставить обратно в гнездо охлаждения.
- Снова подсоединить газовые соединения и отвод конденсата. Вход газа обозначен красным цветом.
- Снова подключить подачу напряжения/газа и дождаться рабочей готовности.
- <span id="page-37-1"></span>– Открыть подачу газа.

### **7.4** Заменашлангаперистальтическогонасоса **(**опционально**)**

- Заблокировать подачу газа.
- Выключить прибор в меню.
- Удалить шланг подачи и отвода на перистальтическом насосе (Соблюдайтеуказанияпобезопасности**!**).
- Выкрутить не до конца средний винт с накатанной головкой. Запрокинуть винт вниз.
- Снять крышку наверх.
- Вынуть подключения сбоку и удалить шланг.
- Заменить шланг (запасная деталь Bühler) и смонтировать перистальтический насос в обратном порядке.
- <span id="page-37-2"></span>– Подключить подачу напряжения и подачу газа.

### **7.5** Заменафильтрующегоэлемента **(**опционально**)**

#### ОСТОРОЖНО Выходгазанафильтре

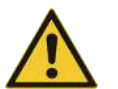

При демонтаже фильтр не должен быть под напором. Не используйте поврежденные детали или уплотнительные кольца.

- Заблокировать подачу газа.
- Выключить прибор и вынуть штекер из сети.
- Потянуть зажим, при этом придерживать стеклянный фильтр
- Одновременно придерживая головку фильтра легкими колебательными движениями осторожно вынуть стекло вниз.
- Удалить фильтрующий элемент и заменить его на новый.
- Проверить уплотнение и при необходимости заменить.
- Придерживая головку фильтра, легкими колебательными движениями снова установить стекло, вставить зажим и проверить плотность соединения.
- Подключить подачу напряжения и подачу газа.

УКАЗАНИЕ**!** Приутилизациифильтрующегоэлементанеобходимособлюдатьустановленныезакономпредписания**.**

### Серия *RC 1.x*

### <span id="page-38-0"></span>**7.6** Просушкадатчикавлажности **(**опционально**)**

После проникновения влажности датчик влажности необходимо просушить.

- Заблокировать подачу газа.
- Выключить прибор и вынуть штекер из сети.
- Открутить накидную гайку соединиетельной линии датчика влажности и удалить проводку.
- Выкрутить датчик влажности против часовой стрелки и вынуть его.
- Просушить датчик влажности.
- Снова установить датчик влажности и осторожно затянуть резьбовое соединение.
- Подключить соединительную проводку и затянуть накидную гайку.
- <span id="page-38-1"></span>– Подключить подачу напряжения и подачу газа.

### **7.7** Калибровкадатчикавлажности **(**опционально**)**

- При замене датчика влажности, его необходимо снова откалибрировать.
- Убедитесь, что через охладитель проходит сухой газ.
- Выберите и подтвердите меню охладителя.

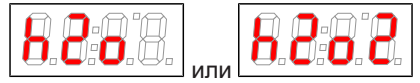

– выберите меню датчика влажности.

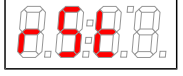

- Дисплей показывает (Reset).
- Путем подтверждения показания датчик влажности будет окалибрирован заново.

<span id="page-38-2"></span>Точныйобзорнавигациименюприводитсявразделе **«**Эксплуатацияиобслуживание**».**

### **7.8** Запасныечасти

При заказе запасных частей просим Вас указывать тип прибора и его серийный номер.

Детали для дооборудования и расширения оборудования Вы найдете в прилагаемом каталоге.

В наличии имеются следующие запасные детали:

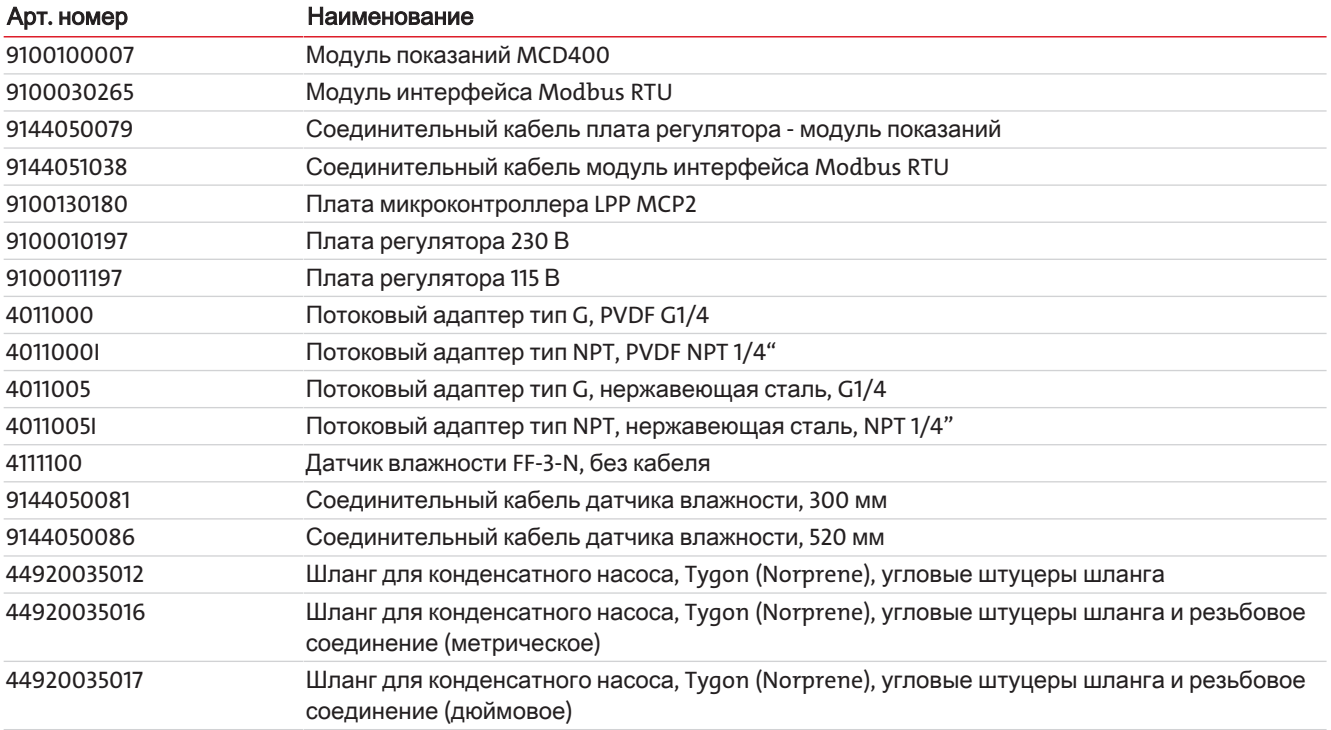

# <span id="page-39-0"></span>**7.8.1** Расходныйматериаликомплектующие

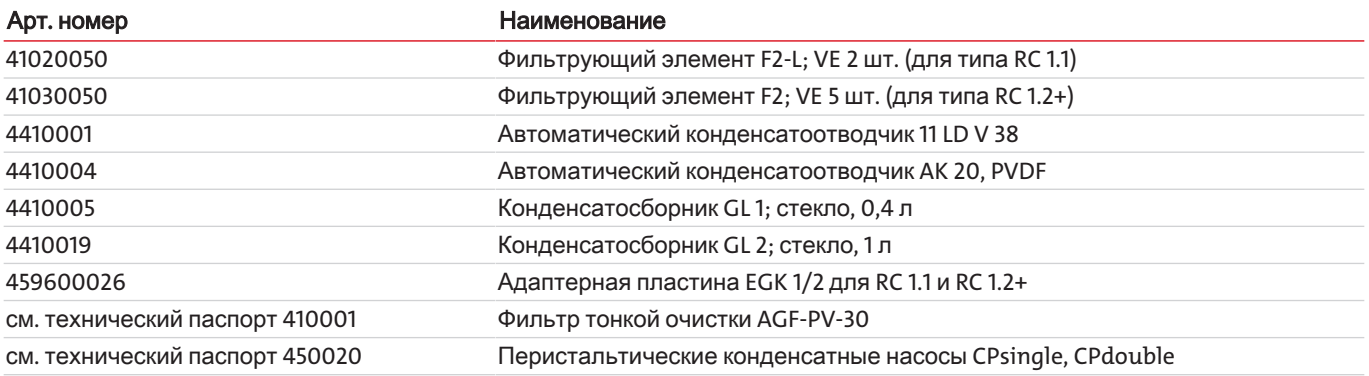

# <span id="page-39-1"></span>**7.8.2** Расходныйматериаликомплектующиедляохладителяс теплообменником **-H2-/-O2**

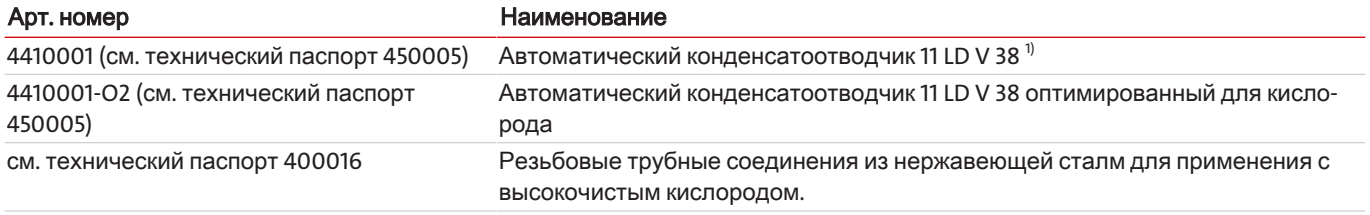

 $1)$  При использовании высоких концентраций водорода избыточное давление макс. 1,5 бар.

# <span id="page-40-0"></span>8 Утилизация

Охлаждающий контур заполнен охлаждающим средством R134a. Теплообменник содержит охлаждающее средство на ОСНОВЕ ГЛИКОЛЯ.

При утилизации продуктов необходимо учитывать и соблюдать применимые национальные правовые нормы. При утилизации не должно возникать опасности для здоровья и окружающей среды.

Символ перечеркнутого мусорного контейнера на колесах для продуктов Bühler Technologies GmbH указывает на особые инструкции по утилизации электрических и электронных продуктов в Европейском Союзе (ЕС).

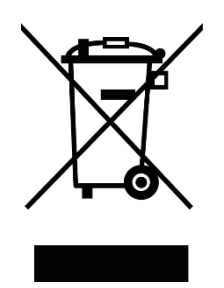

Символ перечеркнутого мусорного бака указывает на то, что отмеченные им электрические и электронные изделия должны утилизироваться отдельно от бытовых отходов. Они должны быть надлежащим образом утилизированы как электрическое и электронное оборудование.

Koмпания Bühler Technologies GmbH будет рада утилизировать ваше устройство с таким знаком. Для этого отправьте устройство по указанному ниже адресу.

По закону мы обязаны защищать наших сотрудников от опасностей, связанных с зараженным оборудованием. Поэтому мы надеемся на ваше понимание, что мы можем утилизировать ваше старое устройство только в том случае, если оно не содержит каких-либо агрессивных, едких или других рабочих материалов, вредных для здоровья или окружающей среды, Для каждого электрического и электронного устройства необходимо заполнить форму «Форма RMA и декларация об обеззараживании», которую можно скачать на нашем сайте. Заполненная форма должна быть прикреплена снаружи к упаковке так, чтобы ее было хорошо видно.

Возврат старого электрического и электронного оборудования просим осуществлять по адресу:

Bühler Technologies GmbH WEEE Harkortstr, 29 40880 Ratingen Germany

Также обратите внимание на правила защиты данных и на то, что вы несете ответственность за удаление личных данных на старых устройствах, которые вы возвращаете. Поэтому убедитесь в том, что вы удалили свои личные данные со старых устройств перед их возвратом.

# <span id="page-41-0"></span>**9** Приложение

# <span id="page-41-1"></span>**9.1** Техническиеданныегазовогоохладителя

### **RC 1.1 (**степлообменником **-H2/-O2)**

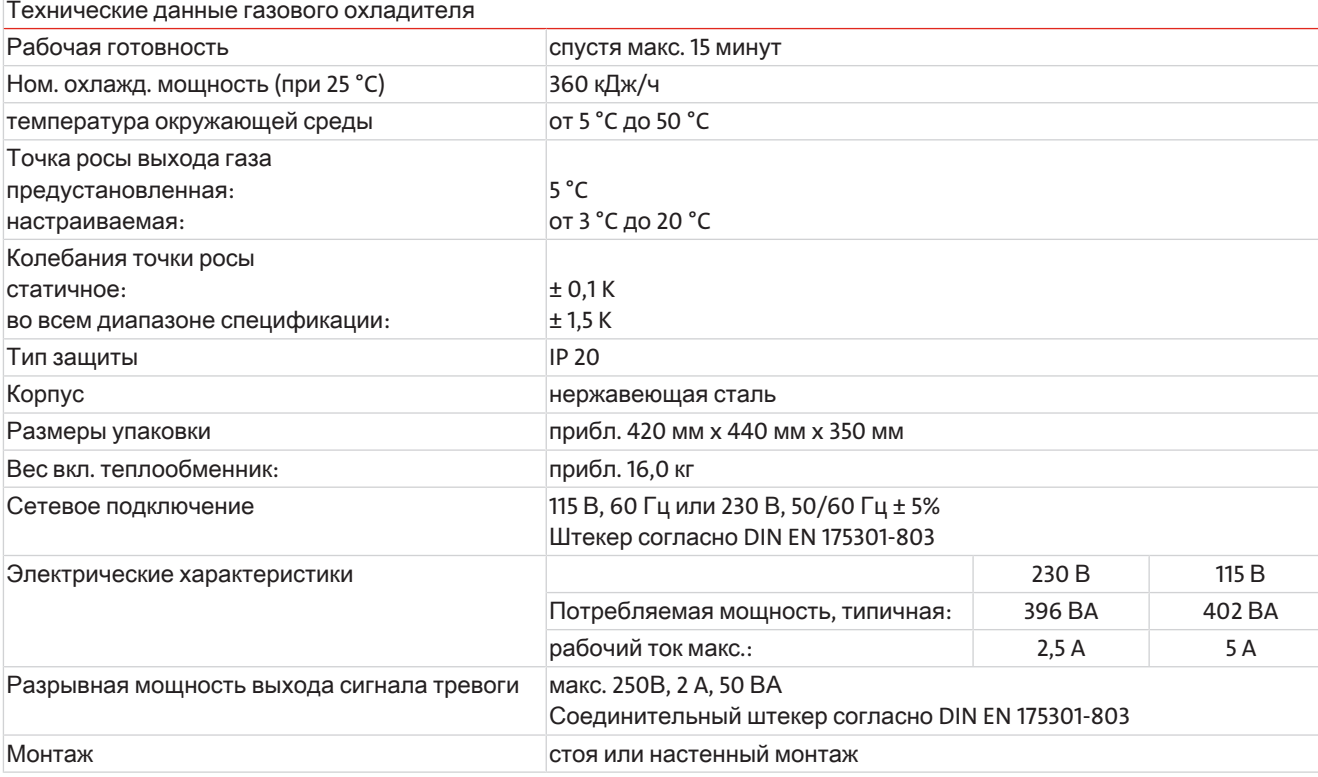

### **RC 1.2+**

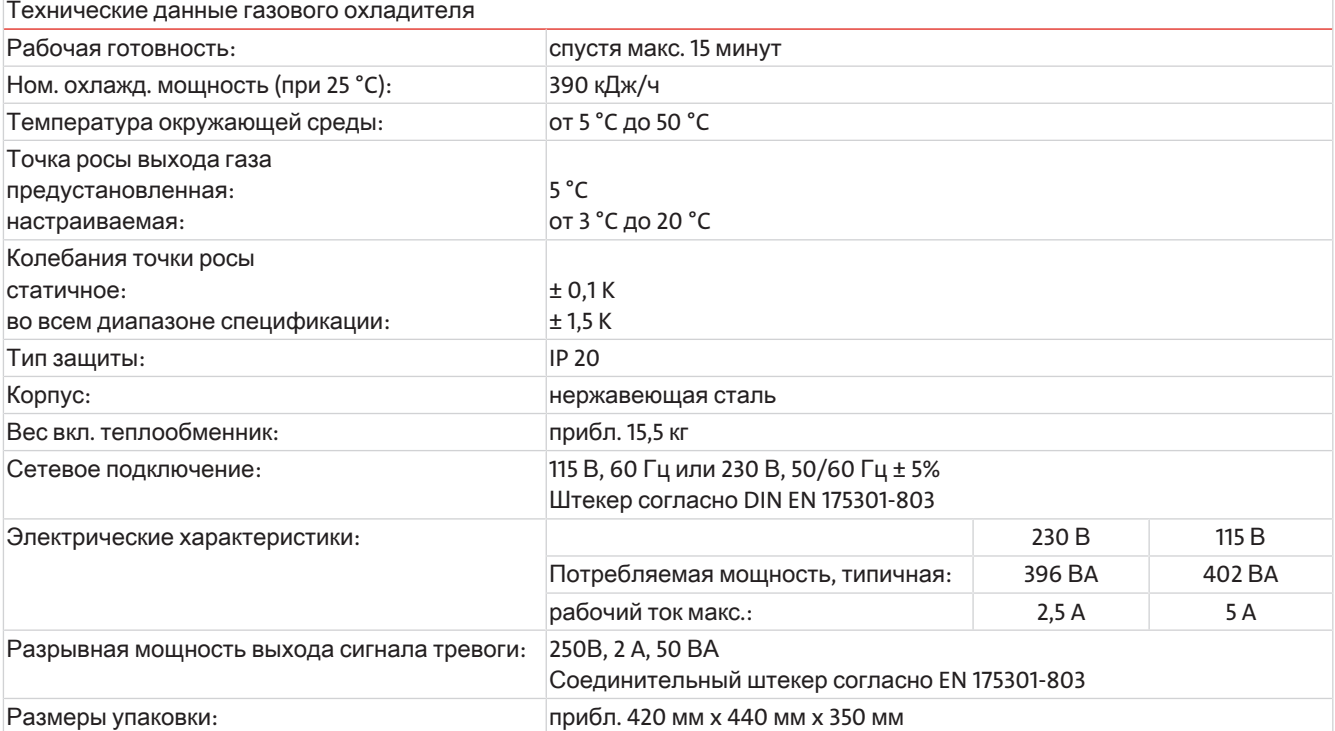

# <span id="page-42-0"></span>**9.2** Техническиеданные **-** опции

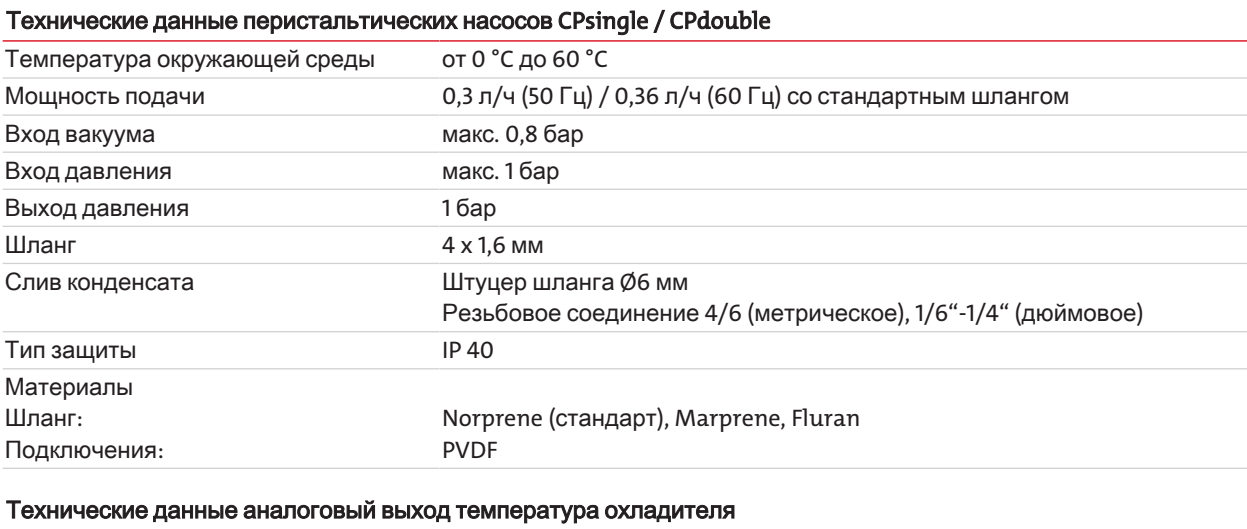

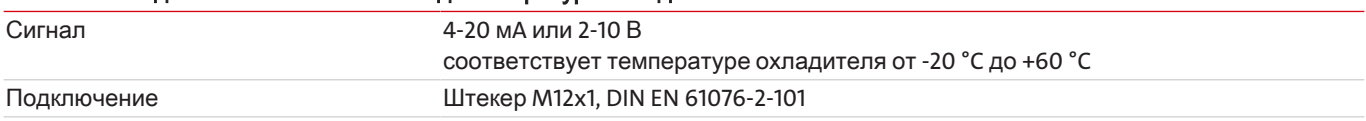

#### Технические данные цифрового интерфейса

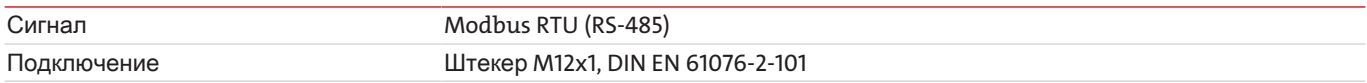

#### Технические данные фильтра AGF-PV-30-F2

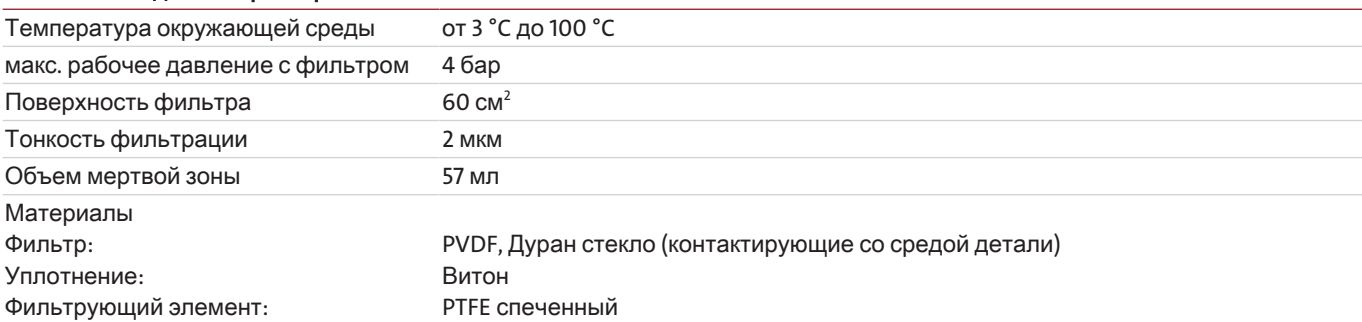

#### Технические данные фильтра AGF-PV-30-F2-L

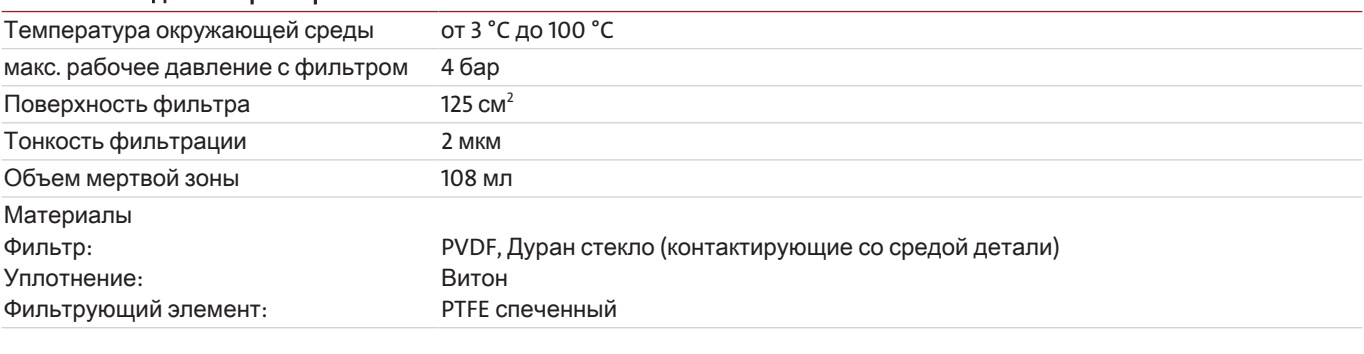

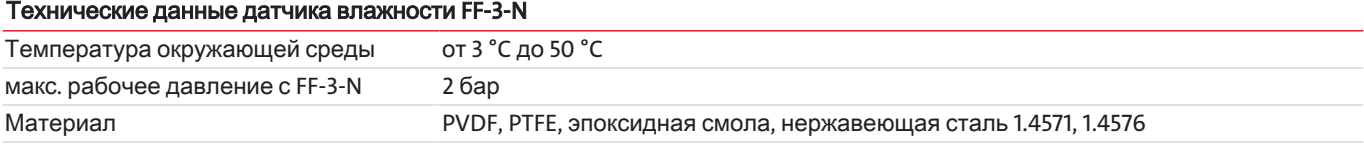

### <span id="page-43-0"></span>**9.3** Графикимощности

### **RC 1.1**

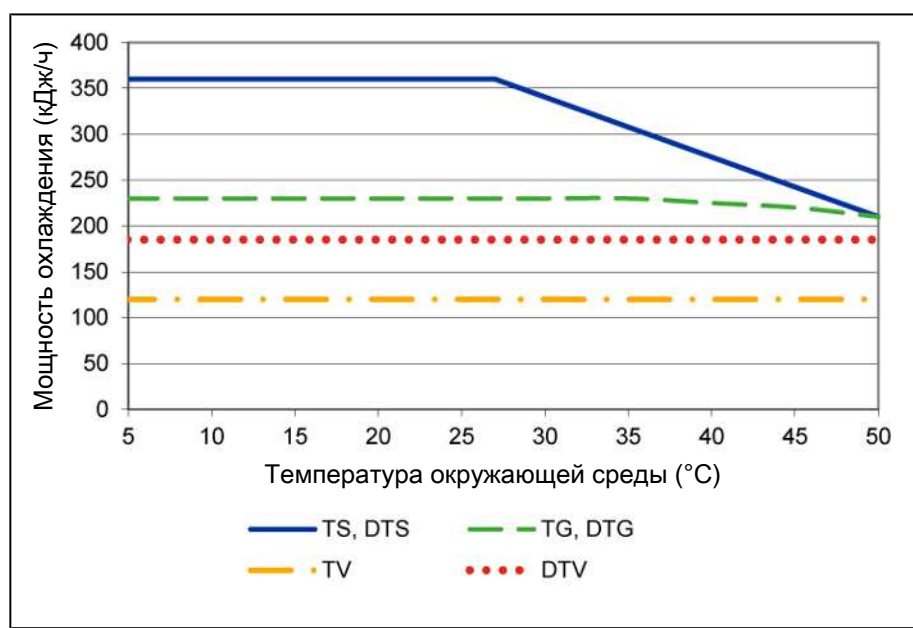

Примечание: Граничные кривые для теплообменников действительны при точке росы 65 °C.

### **RC 1.1** степлообменником **-H2/-O2**

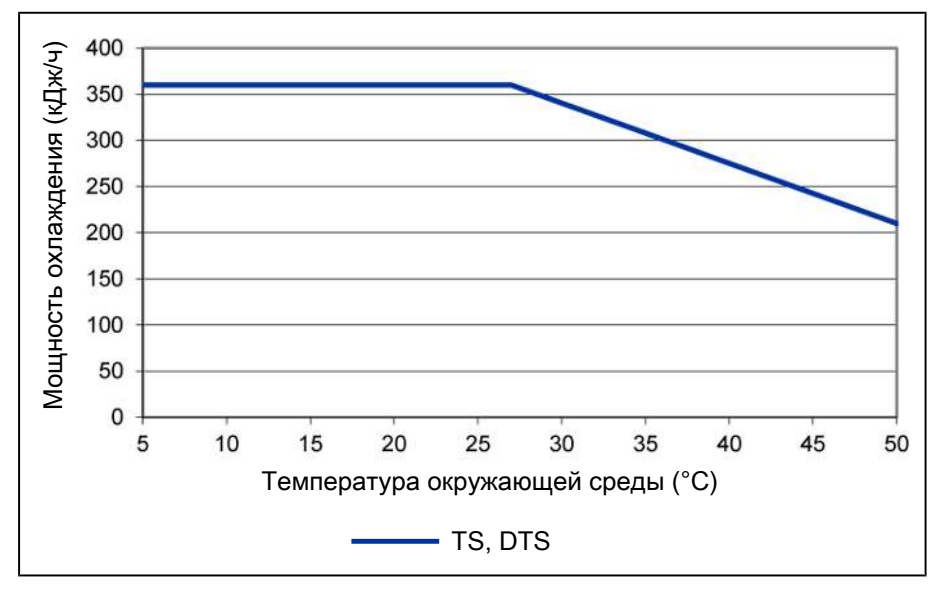

Примечание: Граничные кривые для теплообменников действительны при точке росы 65 °C.

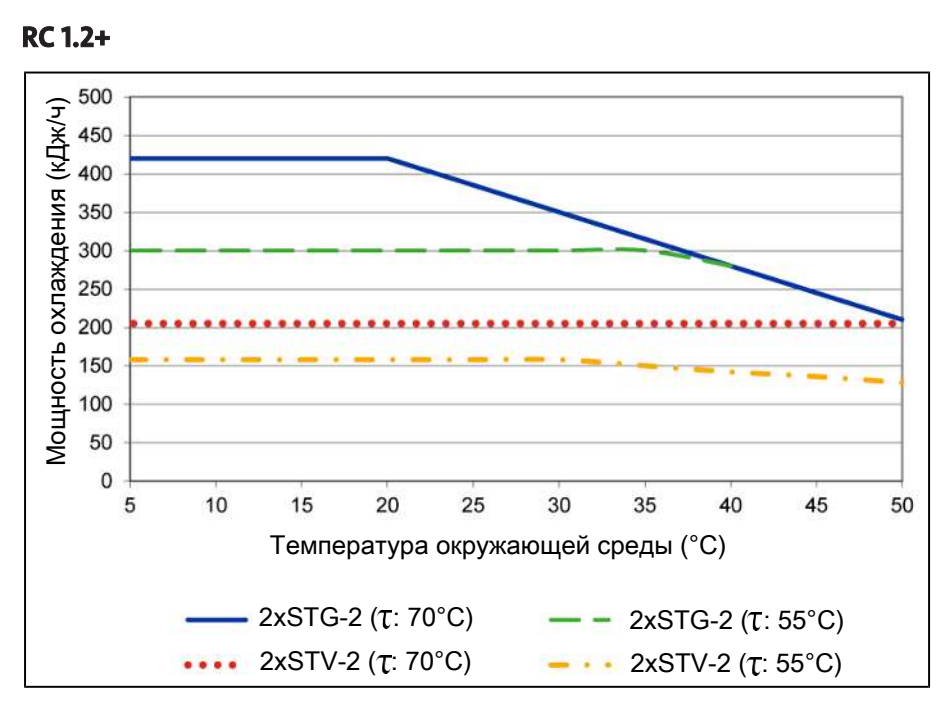

<span id="page-44-0"></span>Примечание: Граничные кривые для теплообменников действительны при различных точках росы (Т), см. обозначения.

## <span id="page-44-1"></span>**9.4** Схемыпотока

Серия *RC 1.x*

### **9.4.1** Типичнаясхемаустановки

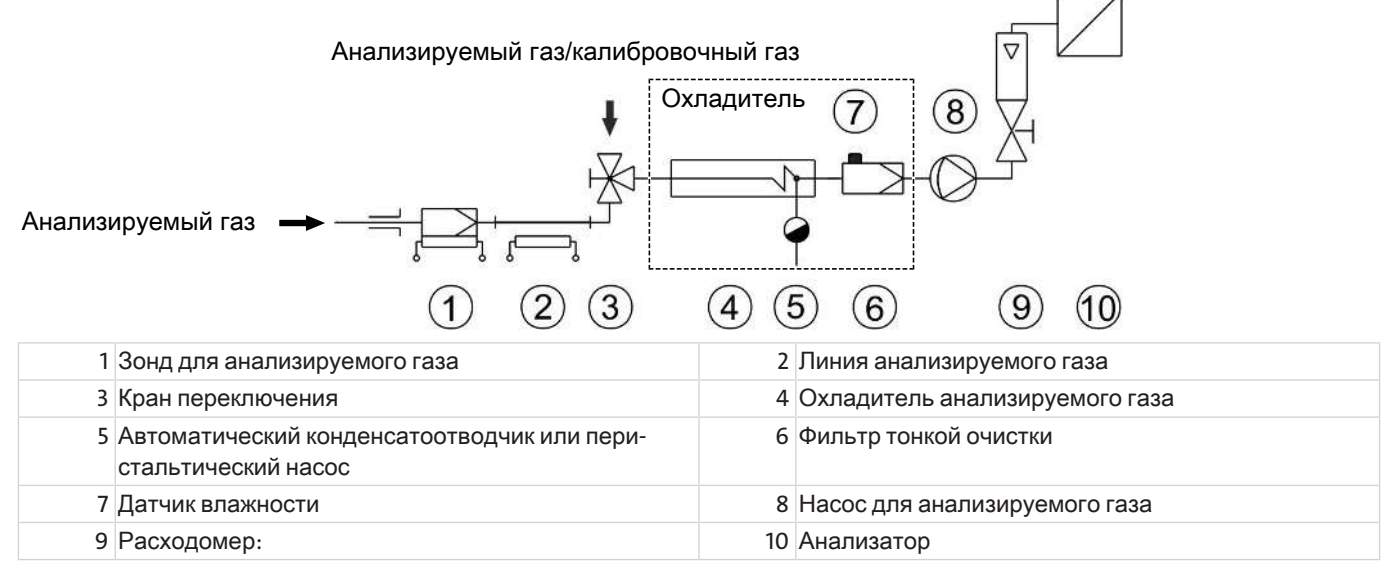

Типы и данные отдельных компонентов указаны в техническом паспорте.

### <span id="page-45-0"></span>**9.4.2** Схемыпотокаохладителя

### **RC 1.1**

газовый канал:

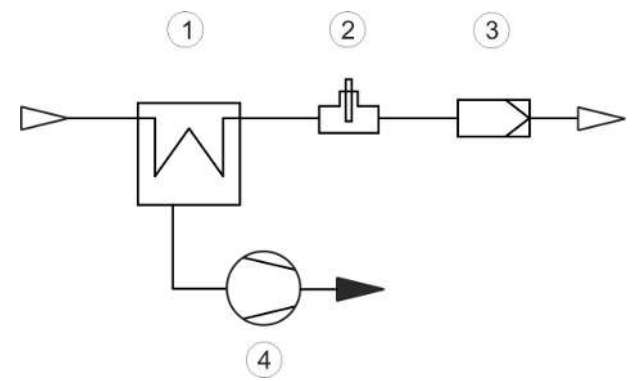

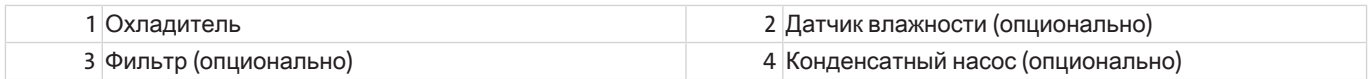

### **RC 1.2+**

газовый канал в ряду:

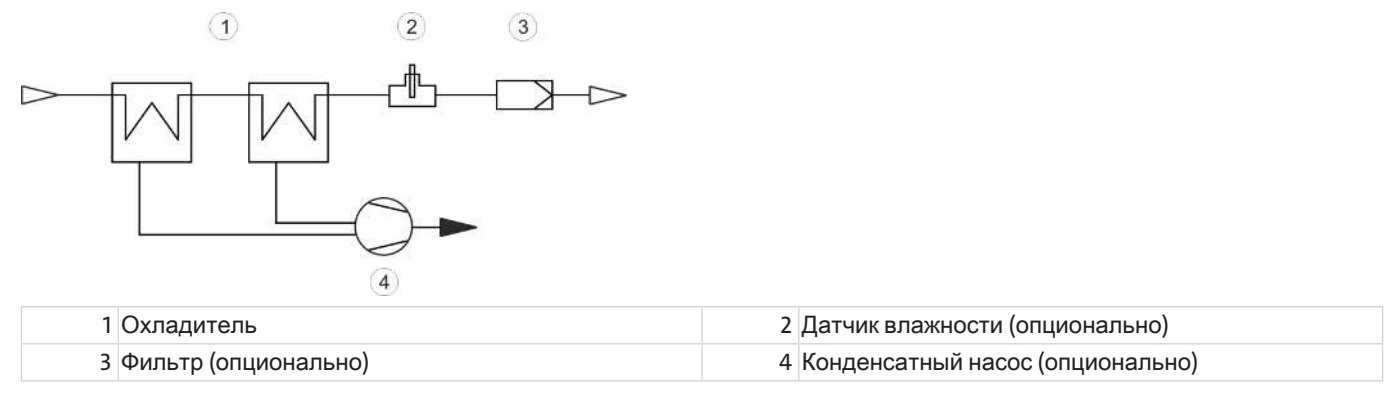

### <span id="page-46-0"></span>**9.5** Теплообменник

## <span id="page-46-1"></span>**9.5.1** Описаниетеплообменника

### **RC 1.1**

Энергия анализируемого газа и, в первом приближении, требуемая мощность охлаждения Q определяется тремя параметрами: температура газа θ, τοчка конденсирования (на входе) τ. (содержание влаги) и объемный поток ν. По законам физики при повышении энергии газа повышается точка конденсирования на выходе. Допустимая нагрузка энергии газа определяется допускаемым повышением точки конденсирования.

Нижеследующие границы определяют нормальную рабочую точку  $T_e = 65^{\circ}$ С и  $\theta_c = 90^{\circ}$ С. Здесь задан макс. объемный поток  $V_{\text{water}}$  в Нл/ч охлажденного воздуха, т.е. после конденсирования водяного пара.

Если параметры т, und  $\vartheta_c$  опустятся ниже нормы, объемный поток  $v_{\rm max}$  можно увеличить. Например, для теплообменника TG вместо т<sub>е</sub> = 65 °С,  $\vartheta_c$ =90°С и v= 280 Нл/ч можно взять параметры т<sub>е</sub> =50°С,  $\vartheta_c$ = 80°С и v= 380 Нл/ч.

В случае возникновения сложностей, обращайтесь к нам за консультацией или воспользуйтесь нашей расчетной программой.

### **RC 1.2+**

Энергия анализируемого газа и, в первом приближении, требуемая мощность охлаждения Q определяется тремя параметрами: температура газа  $\vartheta_c$ , точка конденсирования Т. (содержание влаги) и объемный поток v. По законам физики при повышении энергии газа повышается точка конденсирования на выходе. Допустимая нагрузка энергии газа определяется допускаемым повышением точки конденсирования.

Нижеследующие границы определяют нормальную рабочую точку  $T_a = 70^{\circ}$ С и  $\vartheta_c = 110^{\circ}$ С. Здесь задан макс. объемный поток  $V_{\text{user}}$  в Нл/ч охлажденного воздуха, т.е. после конденсирования водяного пара.

Если параметры T<sub>e</sub> und  $\vartheta_G$  опустятся ниже нормы, объемный поток  $v_{\text{wave}}$  можно увеличить. 1 газовый канал/ два теплообменника, стекло/ (STG-2), Например, для теплообменника STG вместо T<sub>e</sub> = 70 °C,  $\vartheta_c$ =110°C и v= 320 Нл/ч можно взять параметры Т<sub>е</sub> =50°С,  $\theta$ <sub>G</sub>= 105°С и v= 420 Нл/ч.

В случае возникновения сложностей, обращайтесь к нам за консультацией или воспользуйтесь нашей расчетной программой.

## <span id="page-46-2"></span>**9.5.2** Обзортеплообменников

### **RC 1.1**

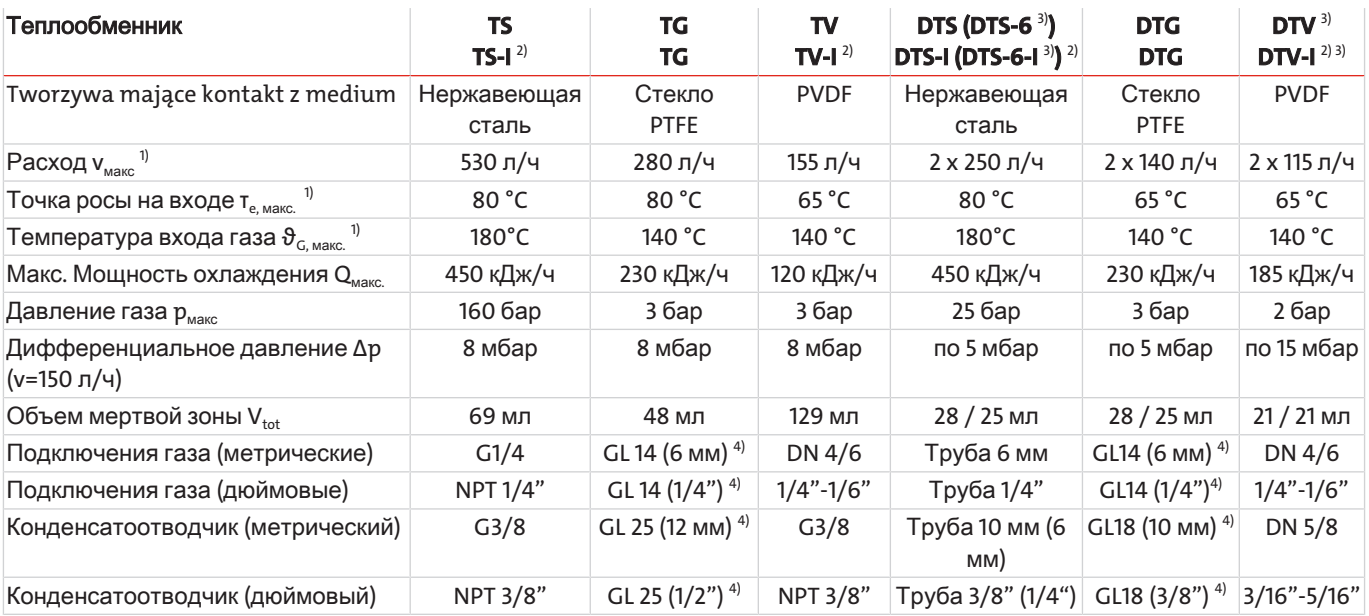

<sup>1)</sup> Учитывая максимальную мощность охлаждения охладителя

<sup>2)</sup> Типы с I оснащены резьбой NPT или дюймовыми трубами

3) Отвод конденсата возможен только кондесатным насосом

<sup>4)</sup> Внутренний диаметр уплотнительного кольца

# **RC 1.1** степлообменником **-H2/-O2**

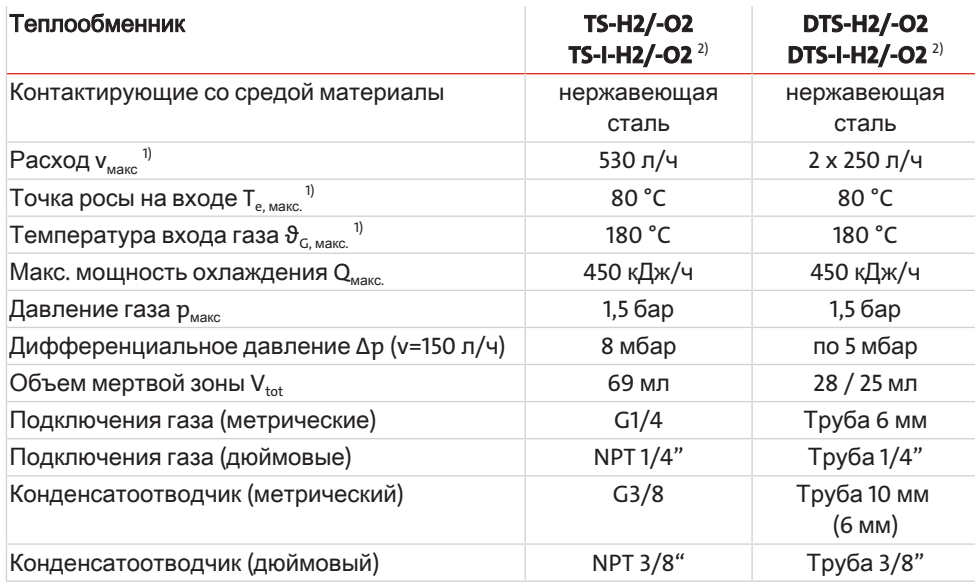

1) Учитывая максимальную мощность охлаждения охладителя.

 $^{2)}$  Типы с I оснащены резьбой NPT или дюймовыми трубами.

### **RC 1.2+**

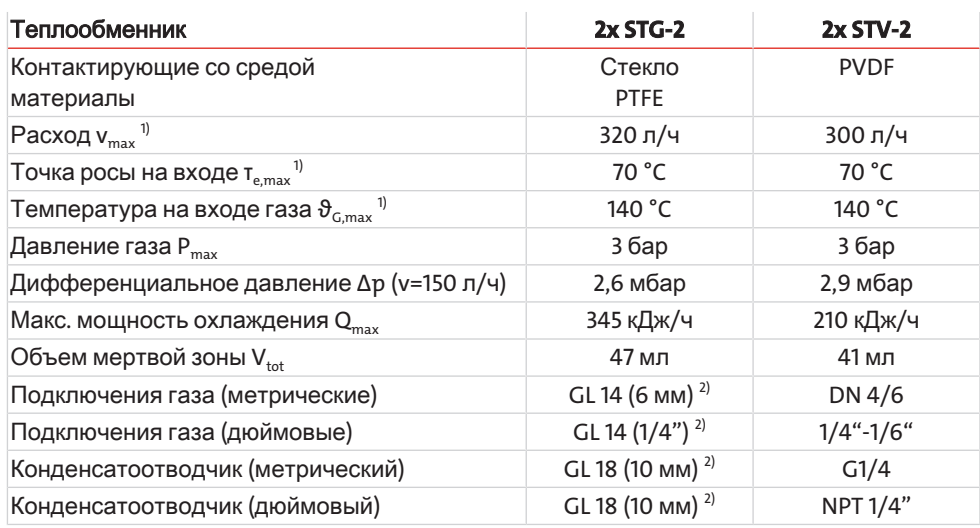

1) Учитывая максимальную мощность охлаждения охладителя

<sup>2)</sup> Внутренний диаметр уплотнительного кольца

# <span id="page-48-0"></span>**9.6** Габариты **(**мм**)**

### **RC 1.1**

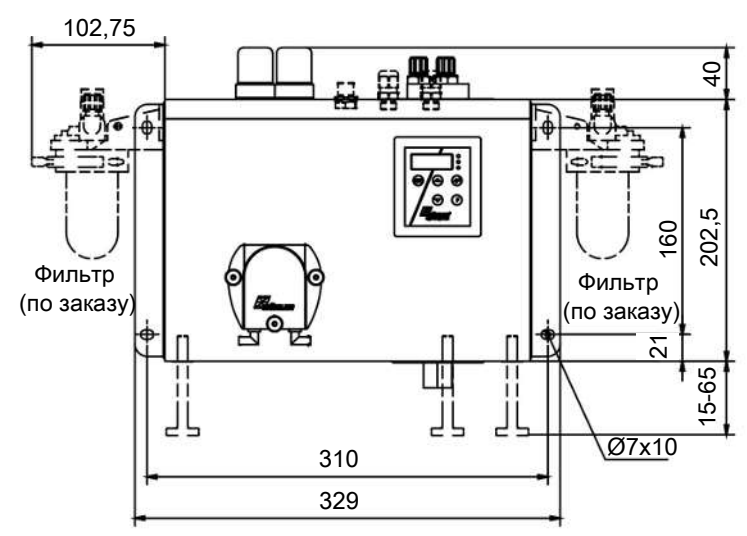

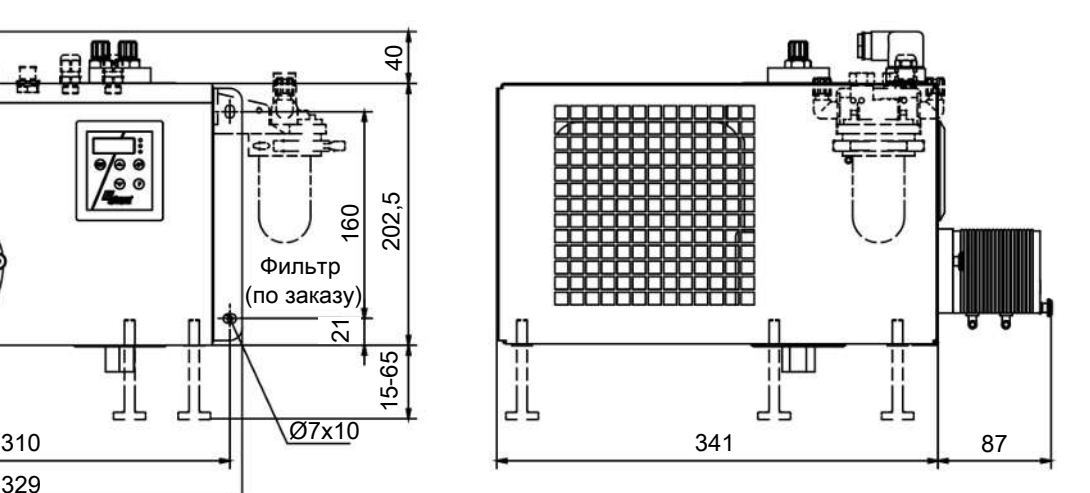

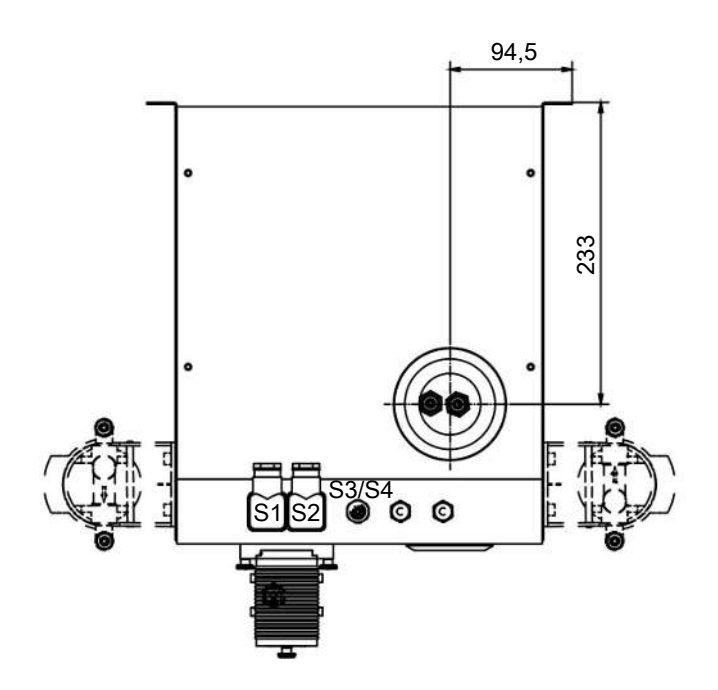

- S1 = Сетевое подключение
- S2 = Сигнальный контакт
- S3/S4 = Аналоговый/цифровой выход (по заказу)

### **RC 1.1** степлообменником **-H2/-O2**

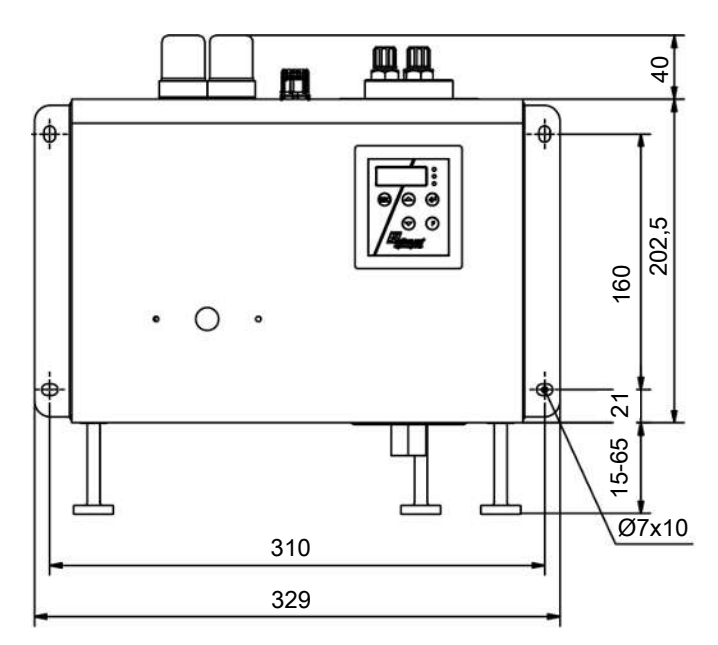

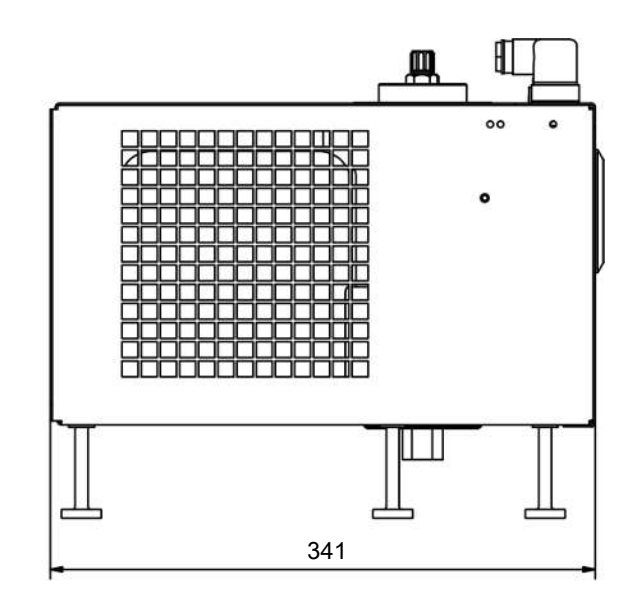

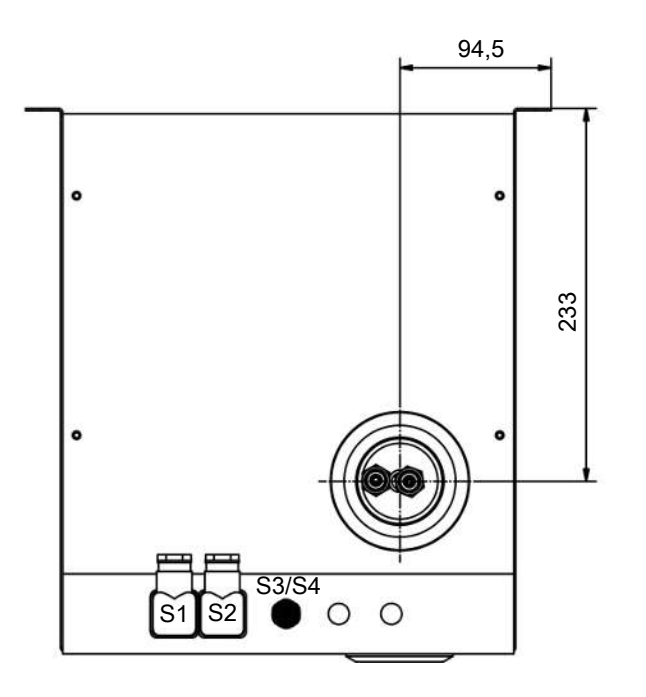

S1 = Сетевое подключение

S2 = Сигнальный контакт

S3/S4 = Аналоговый/цифровой выход (по заказу)

### **RC 1.2+**

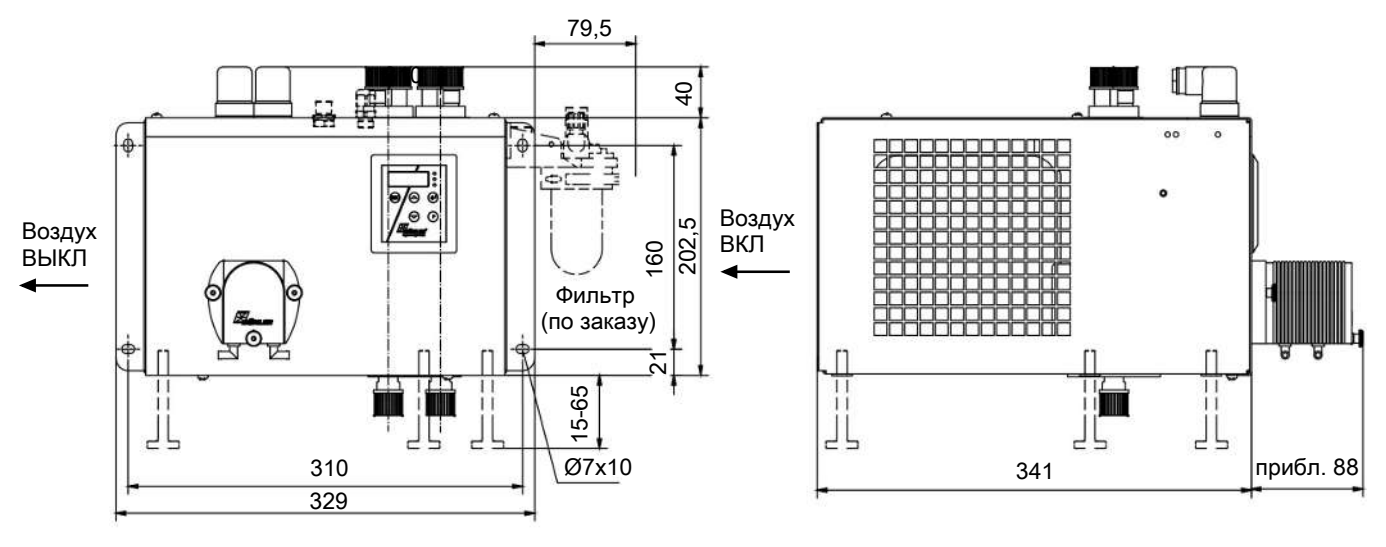

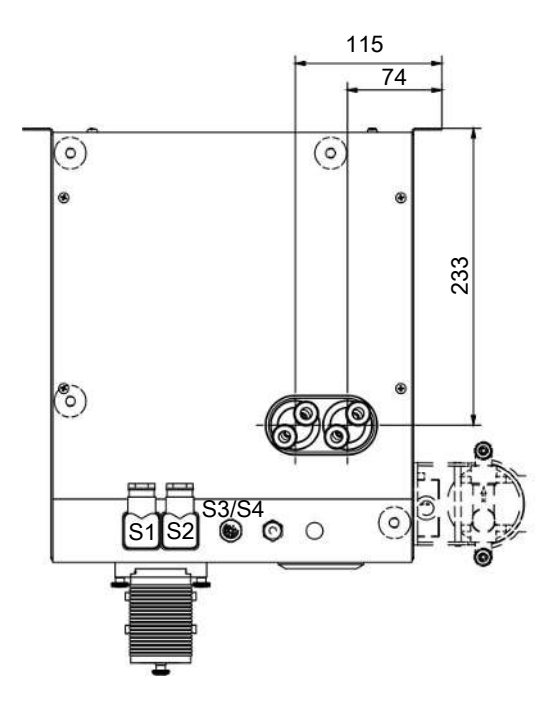

S1 = Сетевое подключение S2 = Сигнальный контакт S3/S4 = Аналоговый/цифровой выход (по заказу)

# <span id="page-51-0"></span>**10** Прилагаемыедокументы

- Сертификат соответствия KX450017
- О<sub>2</sub>-декларация (теплообменник)
- Заявление об обеззараживании RMA

### **EU-Konformitätserklärung EU-declaration of conformity**

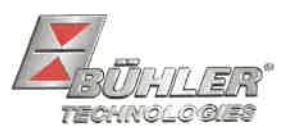

Hiermit erklärt Bühler Technologies GmbH, dass die nachfolgenden Produkte den wesentlichen Anforderungen der Richtlinie Herewith declares Bühler Technologies GmbH that the following products correspond to the essential requirements of Directive

#### 2014/35/EU (Niederspannungsrichtlinie / low voltage directive)

in ihrer aktuellen Fassung entsprechen.

in its actual version.

Folgende Richtlinie wurde berücksichtigt:

The following directive was regarded:

#### 2014/30/EU (EMV/EMC)

Kompressor-Messgaskühler / Compressor sample gas cooler Produkt / products: RC 1.1, RC 1.2+, RC 1.2 advanced+ Typ / type:

Das Betriebsmittel dient der Aufbereitung des Messgases, um das Analysengerät vor Restfeuchtigkeit im Messqas zu schützen.

This equipment is used for conditioning the sample gas to protect the analysis instrument from residual moisture in the sample gas.

Das oben beschriebene Produkt der Erklärung erfüllt die einschlägigen Harmonisierungsrechtsvorschriften der Union: The object of the declaration described above is in conformity with the relevant Union harmonisation legislation:

EN 61326-1:2013

### EN 61010-1:2010/A1:2019/AC:2019-04

Die alleinige Verantwortung für die Ausstellung dieser Konformitätserklärung trägt der Hersteller. This declaration of conformity is issued under the sole responsibility of the manufacturer.

Dokumentationsverantwortlicher für diese Konformitätserklärung ist Herr Stefan Eschweiler mit Anschrift am Firmensitz.

The person authorized to compile the technical file is Mr. Stefan Eschweiler located at the company's address.

Ratingen, den 17.02.2023

Stefan Eschweiler Geschäftsführer - Managing Director

**Frank Pospiech** Geschäftsführer - Managing Director

Bühler Technologies GmbH, Harkortstr. 29, D-40880 Ratingen, Tel. +49 (0) 21 02 / 49 89-0, Fax. +49 (0) 21 02 / 49 89-20 Internet: www.buehler-technologies.com

KX 45 0017

### **UK Declaration of Conformity**

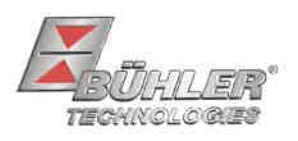

The manufacturer Bühler Technologies GmbH declares, under the sole responsibility, that the product complies with the requirements of the following UK legislation:

#### **Electrical Equipment Safety Regulations 2016**

The following legislation were regarded:

### Electromagnetic Compatibility Regulations 2016

Compressor sample gas cooler Product: **Types: RC 1.1**  $RC 1.2+$ RC 1.2 advanced+

This equipment is used for conditioning the sample gas to protect the analysis instrument from residual moisture in the sample gas.

The object of the declaration described above is in conformity with the relevant designated standards:

#### EN 61010-1:2010/A1:2019/AC:2019-04

EN 61326-1:2013

Ratingen in Germany, 17.02.2023

Stefan Eschweiler **Managing Director** 

Frank Pospiech **Managing Director** 

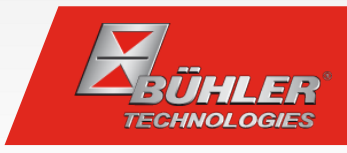

Анализ газов

### Применения с кислородом: отсутствие частиц, масел и смазок

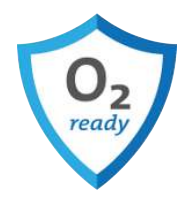

Для использования с высокочистым кислородом продукт необходимо специально очистить (удалить масла и смазки), так как кислород является сильным окисляющим агентом. Кислород при неблагоприятных условиях может вызывать самовоспламенение органических веществ, таких как частицы, масла и смазки, и в целом способствует горению веществ. Масла и смазки при контакте с кислородом могут реагировать даже взрывообразно. Для безопасного использования наших продуктов совместно с высокочистым кислородом и предотвращения нежелательных реакций, указанных выше, мы используем специальные процессы очистки и производства.

Данной декларацией мы подтверждаем, что все соприкасающиеся со средами поверхности указанных далее продуктов очищены и изготовлены на основании предписаний документа 33/18 Европейской Ассоциации Промышленных Газов и Сборника 19 Ассоциация автопроизводителей Германии.

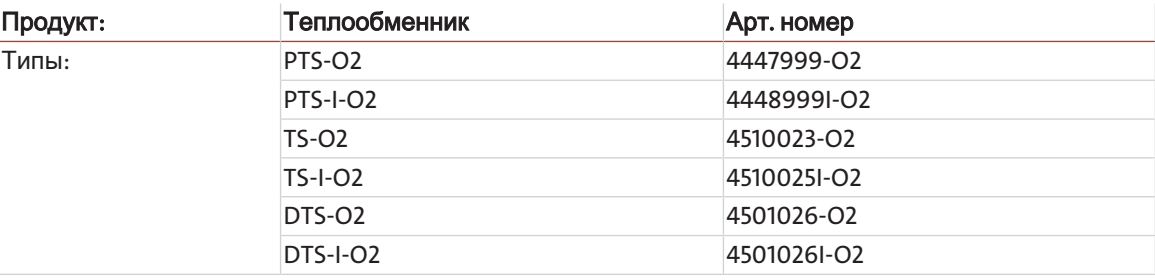

Для теплообменников "O2" в роли материала используется высококачественная нержавеющая сталь, испытанная Bühler Technologies на пригодность для применений с участием кислорода.

Все контактирующие со средой конструкционные детали подвергаются специальному процессу очистки для надежного удаления загрязнений (таких, как масла, смазки и частицы). Данный процесс документируется в подробных технических условиях на поставку для поставщиков услуг, а поддержание пограничных значений верифицируется независимой аккредитованной лабораторией при помощи периодических анализов.

Пограничные значения загрязнения поверхностей, контактирующих со средой, аналогично "EIGA док. 33/18 Очистка оборудования для систем подачи кислорода", определены следующим образом:

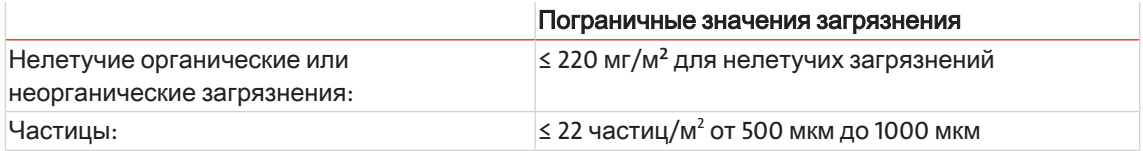

Группы компонентов теплообменников проходят очистку у внешнего поставщика услуг, а затем Bühler Technologies изготавливает из них конечный продукт. После данных производственных этапов теплообменник окончательно очищается поставщиком услуг перед поставкой, чтобы устранить возможные загрязнения, появившиеся в процессе изготовления.

Соблюдение пограничных значений загрязнения документируется у внешнего поставщика услуг протоколами заводских испытаний (отсутствие масел и смазок) и отчетом испытаний (отсутствие пыли и загрязнений). После очистки теплообменники упаковываются воздухо- и пыленепроницаемо и четко маркируются указателем "Cleaned for oxygen service. Do not open until ready for use" (Очищено для систем подачи кислорода. Не вскрывать, пока не будете готовы к использованию).

Все описанные свойства очистки будут утрачены, если продукт вступит в контакт со средами, содержащими масла или смазки либо будет иным способом загрязнен извне.

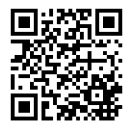

# RMA-Formular und Erklärung über Dekontaminierung Формуляр RMA и заявление об обеззараживании

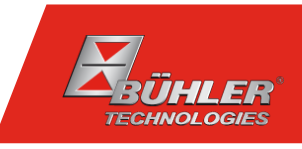

#### RMA-Nr./ Номер возврата

Die RMA-Nr. bekommen Sie von Ihrem Ansprechpartner im Vertrieb oder Service. Bei Rücksendung eines Altgeräts zur<br>Entsorgung tragen Sie bitte in das Feld der RMA-Nr. "WEEE" ein./ Номер возврата неисправного оборудования<br>Вы устройства на утилизацию введите в поле номера RMA "WEEE".

Zu diesem Rücksendeschein gehört eine Dekontaminierungserklärung. Die gesetzlichen Vorschriften schreiben vor, dass Sie uns diese Dekontaminierung<br>serklärung ausgefüllt und unterschrieben zurücksenden müssen. Bitte füllen настоящему бланку возврата прилагается заявление об обеззараживании. Согласно установленным законом нормативам Вы должны заполнить настоящее заявление об обеззараживании, подписать и выслать нам его/ вместе с возвращаемым оборудованием. Пожалуйста, полностью заполните данное заявление также и по соображениям охраны здоровья наших сотрудников.

Ansprechpartner/ Контактное лицо

#### Firma/ Фирма

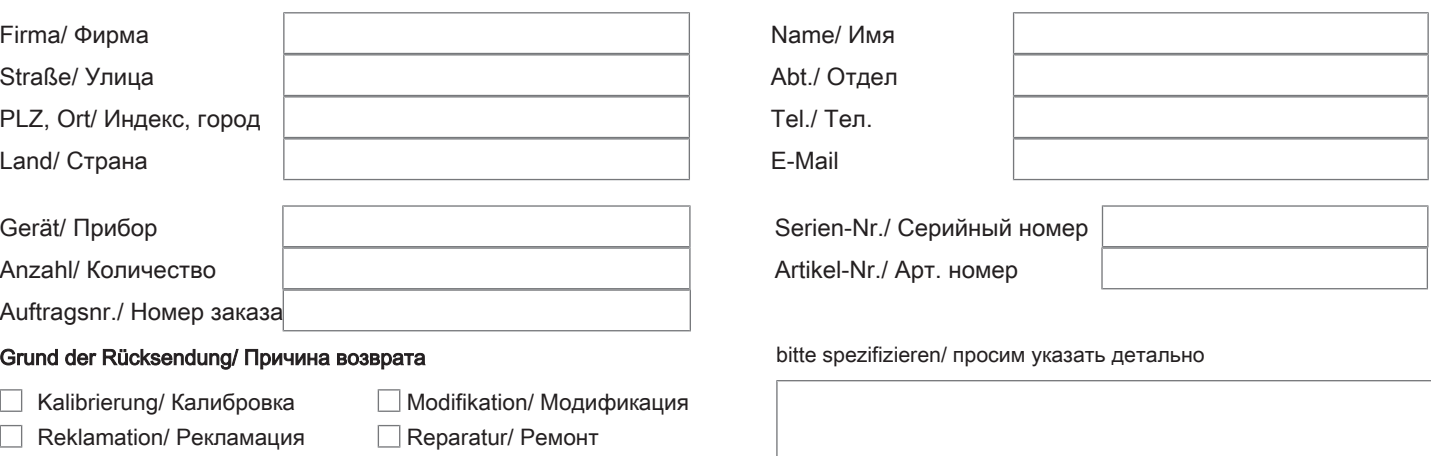

- $\Box$ Elektroaltgerät/ Старое электрооборудование (WEEE)
- Г andere/ другое

#### Ist das Gerät möglicherweise kontaminiert?/ Может ли прибор быть экологически опасным?

Nein, da das Gerät nicht mit gesundheitsgefährdenden Stoffen betrieben wurde./ Нет, поскольку прибор был очищен и обеззаражен надлежащим образом.

 $\Box$  Nein, da das Gerät ordnungsgemäß gereinigt und dekontaminiert wurde./ Нет, поскольку прибор не использовался с вредными для здоровья веществами.

 $\Box$  Ja, kontaminiert mit:/ Да, он может представлять следующую опасность:

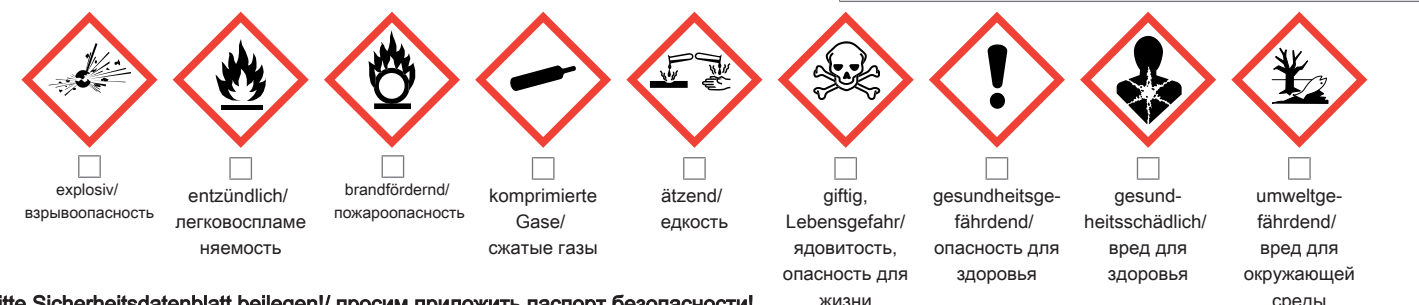

#### Bitte Sicherheitsdatenblatt beilegen!/ просим приложить паспорт безопасности! жизни среды среды

Das Gerät wurde gespült mit:/ Прибор был промыт при помощи:

Diese Erklärung wurde korrekt und vollständig ausgefüllt und von einer dazu befugten Person unterschrieben. Der Versand der (dekontaminierten) Geräte und Komponenten erfolgt gemäß den gesetzlichen Bestimmungen.

Falls die Ware nicht gereinigt, also kontaminiert bei uns eintrifft, muss die Firma Bühler sich vorbehalten, diese durch einen externen Dienstleister reinigen zu lassen und Ihnen dies in Rechnung zu stellen.

Firmenstempel/ Печать фирмы

Данное заявление было правильно и полностью заполнено и подписано ответственным лицом. Транспортировка (загрязненных) приборов и компонентов осуществляется согласно установленным законом предписаниям.

Если товар поступит к нам в неочищенном, т.е. в загрязненном виде, компания Bühler оставляет за собой право, передать прибор на очистку стороннему подрядчику и выставить Вам за это соответствующий счет.

Datum/ Дата

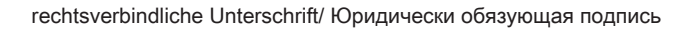

Bühler Technologies GmbH, Harkortstr. 29, D-40880 Ratingen Tel. +49 (0) 21 02 / 49 89-0, Fax: +49 (0) 21 02 / 49 89-20 E-Mail: service@buehler-technologies.com Internet: www.buehler-technologies.com

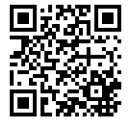

#### Vermeiden von Veränderung und Beschädigung der einzusendenden Baugruppe

Die Analyse defekter Baugruppen ist ein wesentlicher Bestandteil der Qualitätssicherung der Firma Bühler Technologies GmbH. Um eine aussagekräftige Analyse zu gewährleisten muss die Ware möglichst unverändert untersucht werden. Es dürfen keine Veränderungen oder weitere Beschädigungen auftreten, die Ursachen verdecken oder eine Analyse unmöglich machen.

#### Umgang mit elektrostatisch sensiblen Baugruppen

Bei elektronischen Baugruppen kann es sich um elektrostatisch sensible Baugruppen handeln. Es ist darauf zu achten, diese Baugruppen ESD-gerecht zu behandeln. Nach Möglichkeit sollten die Baugruppen an einem ESD-gerechten Arbeitsplatz getauscht werden. Ist dies nicht möglich sollten ESD-gerechte Maßnahmen beim Austausch getroffen werden. Der Transport darf nur in ESD-gerechten Behältnissen durchgeführt werden. Die Verpackung der Baugruppen muss ESD-konform sein. Verwenden Sie nach Möglichkeit die Verpackung des Ersatzteils oder wählen Sie selber eine ESD-gerechte Verpackung.

#### Einbau von Ersatzteilen

Beachten Sie beim Einbau des Ersatzteils die gleichen Vorgaben wie oben beschrieben. Achten Sie auf die ordnungsgemäße Montage des Bauteils und aller Komponenten. Versetzen Sie vor der Inbetriebnahme die Verkabelung wieder in den ursprünglichen Zustand. Fragen Sie im Zweifel beim Hersteller nach weiteren Informationen.

#### Einsenden von Elektroaltgeräten zur Entsorgung

Wollen Sie ein von Bühler Technologies GmbH stammendes Elektroprodukt zur fachgerechten Entsorgung einsenden, dann tragen Sie bitte in das Feld der RMA-Nr. "WEEE" ein. Legen Sie dem Altgerät die vollständig ausgefüllte Dekontaminierungserklärung für den Transport von außen sichtbar bei. Weitere Informationen zur Entsorgung von Elektroaltgeräten finden Sie auf der Webseite unseres Unternehmens.

#### Предотвращение модификации и повреждения отправляемого компонента

Анализ неисправных компонентов является неотъемлемой частью обеспечения качества компании Bühler Technologies GmbH. Для обеспечения точного анализа продукт должен по возможности исследоваться в неизмененнном состоянии. Не допускаются изменения или другие повреждения, которые могут скрыть причину и помешать анализу.

#### Обращение с электростатически чувствительными компонентами

Электронные компоненты могут представлять собой электростатично чувствительные компоненты. Необходимо следить за тем, чтобы работа с такими компонентами осуществлялась согласно ESD. По возможности такие компоненты должны заменяться на рабочем месте, оборудованном в соответствии с ESD. Еслеи это невозможно, при замене необходимо принять меры согласно ESD. Транспортировка должна осуществляться только в контейнерах в соотв. с ESD. Упаковка компонентов должна осуществляться только в соотв. с ESD. По возможности используйте упаковку запасных частей или сами выберите упаковку, отвечающую нормам ESD.

#### Установка запасных частей

При монтаже запасных частей соблюдайте указания выше. Следите на надлежащим монтажом деталей и компонентов. Перед вводом в эксплуатацию приведите кабельные соединения в изначальное состояние. В случае сомнения обращайтесь за дальнейшей информацией к производителю.

#### Возврат старого электрооборудования на утилизацию

Если вы хотите отправить электрооборудование компании Bühler Technologies GmbH для профессиональной утилизации, введите в поле номера RMA "WEEE". Полностью заполненное Заявление об обеззараживании для транспортировки необходимо приложить к старому оборудованию так, чтобы его было видно снаружи. Подробную информацию об утилизации старого электрооборудования можно найти на сайте нашей компании.

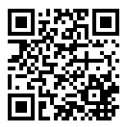